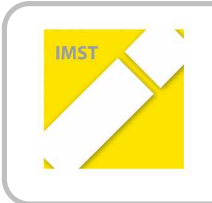

**IMST – Innovationen machen Schulen Top** Informatik kreativ unterrichten

# **Aspekte von Computational Thinking im Unterricht der Primarstufe**

**ID – 1267**

**Dr. Peter K. Antonitsch/Liselotte Hanisch HTBL Mössingerstraße 25/Volksschule 9, Schubertstraße 31 9020 Klagenfurt am Wörthersee**

Klagenfurt, Juni 2014

# INHALTSVERZEICHNIS

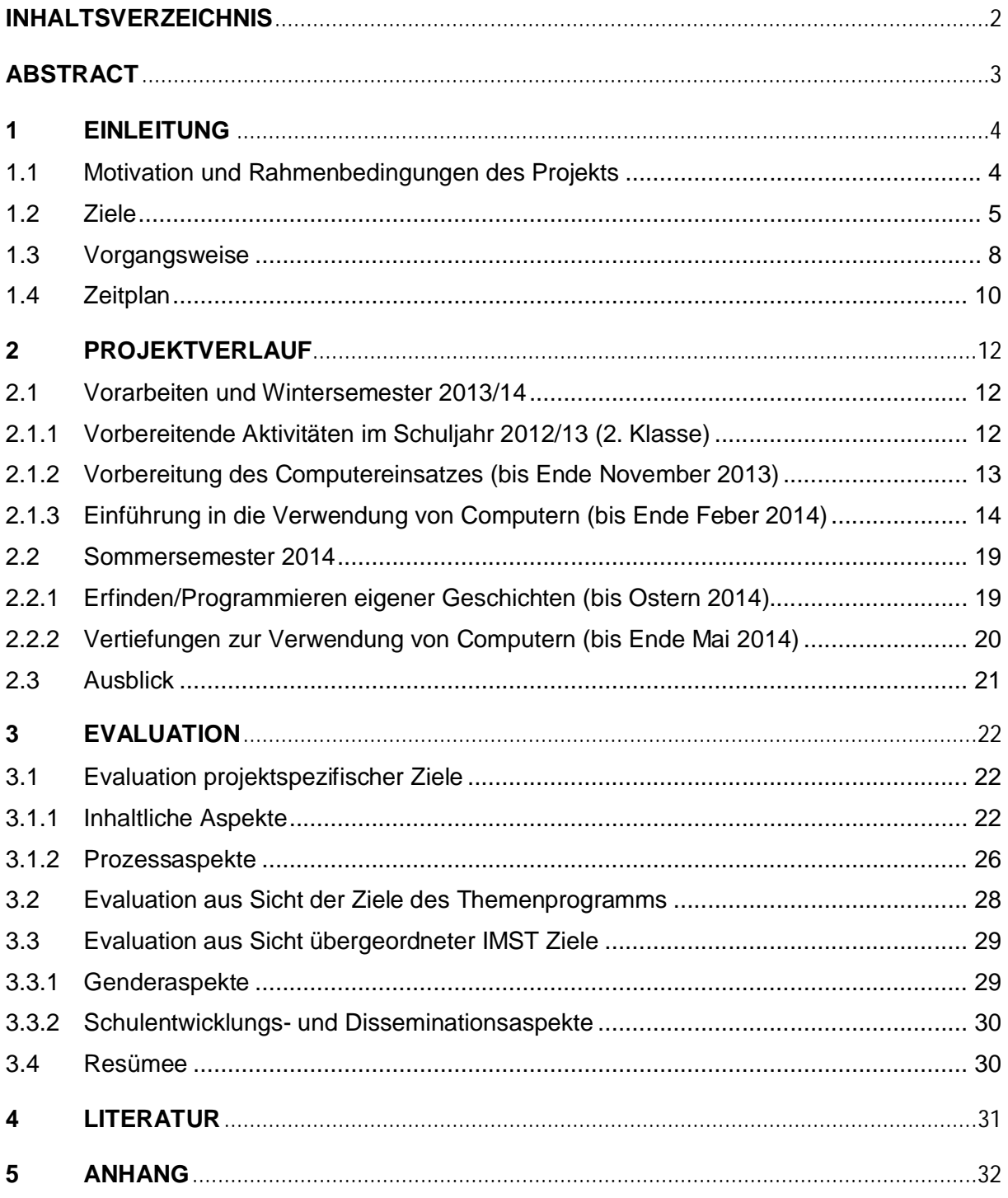

# **ABSTRACT**

*Computational Thinking bezeichnet die Fähigkeit, Problemstellungen so aufzubereiten, dass die Lösung des Problems mit Hilfe digitaler Geräte (z.B. des Computers) erfolgen kann. Das beschriebene Projekt verfolgte das Ziel, unter Konzentration auf die wichtigen Aspekte des Algorithmisierens und Automatisierens bereits existierende Elemente von Computational Thinking im Unterricht der österreichischen Volksschule zu identifizieren, zu ergänzen und zu vertiefen. Der vorliegende Projektbericht beinhaltet neben der Beschreibung des Projektverlaufs in Kooperation mit einer Klasse der 10. Schulstufe einer HTL, einer ersten Interpretation der Evaluationsergebnisse und einem Vorschlag zur Optimierung des gewählten Ansatzes auch die im Volksschulunterricht verwendeten Materialien wie Aufgabenblätter und Evaluationsbögen.*

*Kategorisierung: Programmierung, Programmierumgebung, Computational Thinking*

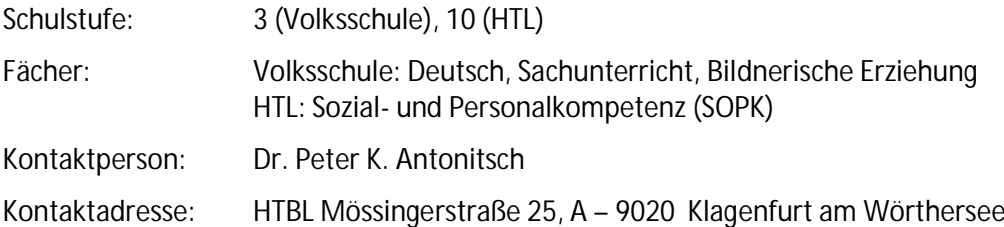

# **1 EINLEITUNG**

# **1.1 Motivation und Rahmenbedingungen des Projekts**

Computational Thinking bezeichnet eine allgemeine Problemlösekompetenz mit dem Ziel, Problemstellungen so zu durchdenken, umzuformulieren und aufzubereiten, dass digitale Geräte als Hilfsmittel zur Problemlösung eingesetzt werden können. Computational Thinking umfasst damit die Prozesse des Algorithmisierens und Automatisierens und ist als Grundlage für die bedachte und zielorientierte Nutzung digitaler Geräte zu verstehen. Daher sollte Computational Thinking in allen Stufen schulischen Lernens präsent sein und sollte insbesondere bereits im Unterricht der Primarstufe vorbereitet werden (vgl. [CSTA, 2011a]). Bestehende Lehrerhandreichungen (vgl. [CSTA, 2011a/2011b] oder [Bischof, Mittermeir, 2013] weisen darauf hin, dass Computational Thinking im Unterricht der Primarstufe auch ohne unverhältnismäßig hohen medialen Overhead integriert seinen Platz finden kann.

Dieses Projekt versucht einen konkreten Ansatz zur Integration von Computational Thinking in den traditionellen Unterricht einer dritten Klasse der österreichischen Primarstufe. Ausgangspunkt sind die Festlegungen des Lehrplans für die österreichische Volksschule (LP, 2012). Nach diesem sollen in der Grundschule (unter anderem) die sprachlichen Fähigkeiten der Kinder erweitert und die elementaren Kulturtechniken erworben werden. Der Nationale Bildungsbericht für Österreich für das Jahr 2012 (Bifie, 2013) misst dabei dem Lesen zentrale Bedeutung bei: "[Die Lesekompetenz] bildet das Fundament für das Lernen in allen Fächern und in weiterer Folge für lebenslanges Lernen." (Bifie, 2013, S. 130). Wesentlich ist, dass der Erwerb der Lesekompetenz mit dem Schreiben von Texten eng verknüpft ist<sup>1</sup>.

Aus Sicht der Informatikdidaktik sind Lesen und Schreiben die menschlichen Ersterfahrungen mit dem Prozess der Informationsverarbeitung, wobei im Hinblick auf Computational Thinking dem sinnerfassenden Lesen (i.S.v. "den sequentiellen Ablauf der Handlung wiedergeben können") sowie der folgerichtigen Darstellung einer Handlungsfolge besondere Bedeutung zukommen. Die Vorbereitung von bzw. die Einführung in Computational Thinking im Rahmen des Projekts erfolgte daher in vier (einander überlappenden) Phasen, betreffend das

- − Verstehen von Schritt-für-Schritt-Anweisungen
- − Erstellen von Schritt-für-Schritt-Anweisungen
- − Formalisieren von Schritt-für-Schritt-Anweisungen
- − Automatisieren von Schritt-für-Schritt-Anweisungen

Das Projekt wurde an einer dritten Klasse der Volksschule 9 (mit schulspezifischem Schwerpunkt "Forschen und Entdecken) in Klagenfurt mit 14 Schülerinnen und 8 Schülern durchgeführt. Für das Formalisieren und Automatisieren wurden 4 Laptops angeschafft, jedes der Kinder erhielt einen eigenen USB-Stick mit der verwendete Software (Blinkenpaint V. 3.14 bzw. BYOB V. 3.1.1<sup>2</sup>), um das Weiterüben zu Hause mit derselben Softwareumgebung zu ermöglichen. Die Dokumentation der individuellen Projektarbeit erfolgte durch ein Projektportfolio, in dem die Lösungen der einzelnen Aufgaben gesammelt wurden. Für die geplante Erweiterung des Projekts hin zu "Messen und Steuern" wurden auch 12 Lego WeDo Konstruktionsbausets $^3$  angeschafft.

Zur Einführung in die Verwendung der Programme besuchte die Volksschulklasse dreimal für jeweils zwei volle Stunden die HTL Mössingerstraße, die als Partnerschule für das Projekt fungierte. Dort

<sup>&</sup>lt;sup>1</sup> vgl. z.B. <http://www.uni-bamberg.de/germ-didaktik/leistungen/transfer/online-seminare/schreib-web/lese->

kompetenz/ 2 vgl.<http://blinkenlights.net/blinkenlights/blinkenpaint>bzw.<http://byob.berkeley.edu/>

<sup>&</sup>lt;sup>3</sup> vgl. [http://education.lego.com/de-de/lego-education-product-database/wedo/9580-lego-education-wedo](http://education.lego.com/de-de/lego-education-product-database/wedo/9580-lego-education-wedo-)construction-set/

stehen in Computerräumen genügend Geräte zur Verfügung, sodass alle Volksschulkinder gleichzeitig arbeiten konnten. Dabei wurden sie durch 2 Schülerinnen und 22 Schüler eines zweiten Jahrganges der HTL (jeweils sechs Coaches für jeweils eine halbe Stunde) sowie die projektdurchführenden Lehrkräfte betreut.

# **1.2 Ziele**

Das Hauptziel dieses Projekts besteht darin, bereits bestehende Elemente von Computational Thinking im traditionellen Unterricht der österreichischen Volksschule zu identifizieren und – wo notwendig – zu ergänzen bzw. zu vertiefen. Solcherart soll für die 3. Klasse der Volksschule ein Konzept entworfen werden, das sowohl den Aspekt des Algorithmisierens als auch den Aspekt des Automatisierens unter Verwendung digitaler Medien umfasst. Aus den in Abschnitt 1.1 skizzierten vier Phasen der Projektdurchführung folgen für die Schülerinnen und Schüler der Volksschule die vier Teilziele:

- − Verstehen von Schritt-für-Schritt-Anweisungen
- − Erstellen von Schritt-für-Schritt-Anweisungen
- − Formalisieren von Schritt-für-Schritt-Anweisungen
- − Automatisieren von Schritt-für-Schritt-Anweisungen

Zur Konkretisierung diese Teilziele sind folgende Kompetenzformulierungen denkbar, die allerdings nicht vollständig durch das hier beschriebene Projekt abgedeckt werden (die Nummerierung soll das spätere Referenzieren der Kompetenzen erleichtern, a) bezeichnet jeweils die Kompetenz niedrigster Stufe):

### *Kompetenz 1A ͣIch kann Texte verstehen͞*

- a) Ich kann altersgemäße Texte mit "gewöhnlichem Inhalt" verstehen und Fragen zum Text richtig beantworten.
- b) Ich kann altersgemäße Texte mit "gewöhnlichem Inhalt" miteinander in Beziehung setzen.
- c) Ich kann altersgemäße Texte mit "informatischem Inhalt" verstehen und Fragen zum Text beantworten.
- d) Ich kann Informationen aus altergemäßen Texten mit "informatischem Inhalt" verwenden, um weiterführende Aufgaben zu lösen.

### *Kompetenz 1B ͣIch kann Schritt-für-Schritt Anleitungen verstehen͞*

- a) Ich kann Bilder, die eine zeitliche Entwicklung beschreiben, in die richtige Reihenfolge bringen.
- b) Ich kann eine mündliche Schritt-für-Schritt Anleitung (mit Vorzeigen!!!) verstehen und nach dieser Anleitung Aufgaben lösen.
- c) Ich kann eine Schritt-für-Schritt-Anleitung mit Bildern verstehen und nach dieser Anleitung Aufgaben lösen.
- d) Ich kann eine textuelle Schritt-für-Schritt Anleitung mit einigen Bildern verstehen und nach dieser Anleitung Aufgaben lösen.
- e) Ich kann eine mündliche Schritt-für-Schritt Anleitung (OHNE jegliches Vorzeigen) verstehen und nach dieser Anleitung Aufgaben lösen (mögliche Differenzierung: mehrmaliges – einmaliges Erklären) ODER:
- f) Ich kann eine textuelle Schritt-für-Schritt Anleitung ohne Bilder verstehen und nach dieser Anleitung Aufgaben lösen.

### *Kompetenz 1C ͣIch kann Schritt-für-Schritt Anleitungen erstellen͞*

- a) Ich kann eine Schritt-für-Schritt-Anleitung mündlich wiedergeben.
- b) Ich kann eine Schritt-für-Schritt-Anleitung als Bildfolge beschreiben.
- c) Ich kann eine Schritt-für-Schritt-Anleitung als Kombination von Bildern und Text beschreiben.
- d) Ich kann eine Schritt-für-Schritt-Anleitung "teilformal" (d.h. nur mit Text, mit einer Tabelle oder mit Hilfe von BYOB-Blöcken) beschreiben

### *Kompetenz 2 ͣIch kann kollaborativ eine Aufgabe bearbeiten͞*

- a) Ich kann gemeinsam mit anderen den Inhalt einer relativ langen Geschichte wiedergeben (meint: jede/r Schülerin/er konzentriert sich auf einen Teil der Geschichte und fasst diesen zusammen – Zielrichtung: Schnittstellenproblematik).
- b) Ich kann gemeinsam mit anderen eine (inhaltlich vorgegebene) Geschichte mit Bildern darstellen, wobei jede/r den eigenen Teil der Geschichte darstellt.
- c) Ich kann gemeinsam mit anderen eine (inhaltlich vorgegebene) Geschichte mit Text und Bildern darstellen, wobei jede/r den eigenen Teil der Geschichte darstellt.
- d) Ich kann gemeinsam mit anderen eine (inhaltlich vorgegebene) Geschichte mit Text und Bildern darstellen, wobei jede/r den eigenen Teil der Geschichte textuell beschreibt, jedoch einen anderen Teil bildlich darstellt.
- e) Ich kann gemeinsam mit anderen eine eigene Geschichte mit Text und Bildern darstellen, wobei die Teile (mit vorgegebener Länge) der Geschichte "nacheinander" entstehen. (Zielrichtung: Schnittstellen, Parallelisierung)
- f) Ich kann gemeinsam mit anderen eine eigene Geschichte mit Text und Bildern darstellen, wobei die Teile (mit vorgegebener Länge) der Geschichte "parallel" entstehen. (Zielrichtung: Schnittstellen, Parallelisierung)

#### *Kompetenz 3 ͣIch verfüge über grundlegende Bedienerkenntnisse͞*

- a) Ich kann die wesentlichen Bestandteile eines Computers benennen und ihre Aufgabe beschreiben.
- b) Ich kann die wesentlichen Bestandteile eines Computers zeigen und erklären, wie diese Bestandteile zusammenarbeiten.
- c) Ich kann erklären, wie Daten auf Speichermedien strukturiert in Verzeichnissen gespeichert werden, kann im Verzeichnisbaum navigieren und den Speicherort einer Datei auch angeben (z.B. Speicherpfad).
- d) Ich kann einfache Programme erstellen, sodass der Computer "Dinge tun kann, die er vorher nicht tun konnte." (Kern: Der Computer "kann" nur das, was wir ihm programmieren.)

#### *Kompetenz 4A ͣIch kann Abläufe automatisieren͞*

- a) Ich kann eine einfache Geschichte mit einem Daumenkino automatisieren.
- b) Ich kann eine einfache Geschichte mit Hilfe von Blinkenpaint automatisieren.
- c) Ich kann eine einfache Geschichte (eine Geschichte mit einem Akteur) mit Hilfe von BYOB automatisieren.
- d) Ich kann eine Geschichte, bei der mehrere Akteure interagieren mit Hilfe von BYOB automatisieren

#### *Kompetenz 4B ͣIch kann Kontrollstrukturen zum Automatisieren von Abläufen verwenden͞*

- a) Ich kann Abläufe durch Anweisungssequenzen automatisieren.
- b) Ich kann Abläufe mit Hilfe von Ereignisbehandlung (inkl. Austausch von Botschaften) automatisieren.
- c) Ich kann Abläufe mit Hilfe von Programmmodulen automatisieren.
- d) Ich kann Abläufe mit Hilfe von Wiederholungen und Verzweigungen automatisieren.

#### *Kompetenz 4C ͣIch kann Variable zum Automatisieren von Abläufen verwenden͞*

- a) Ich kann in Programmen eine einfache Variable zum Mitzählen verwenden.
- b) Ich kann in Programmen eine einfache Variable zum Merken von "Zuständen" verwenden.
- c) Ich kann in Programmen Listen zum Merken zusammengehöriger Daten verwenden.
- d) Ich kann in Programmen Listen mit Programmschleifen kombinieren.

*Kompetenz 4D ͣIch kann die Wirkung von Automatisierungsanweisungen vorhersagen.*

- a) Ich kann die Wirkung einer Programmsequenz vorhersagen.
- b) Ich kann die Wirkung von Programmwiederholung und/oder -verzweigung vorhersagen.
- c) Ich kann die Wirkung eines Programms mit Variablen vorhersagen.
- d) Ich kann die Wirkung eines modularisierten Programms vorhersagen.

*(weiterführende) Kompetenz 5 ͣIch kann Realweltereignisse mit Computerprogrammen verknüpfen͞*

- a) Ich kann Motoren mit Hilfe von Programmbefehlen steuern.
- b) Ich kann Sensorwerte verwenden, um Programme zu steuern.
- c) Ich kann Sensorwerte in Variablen speichern und die Messwerte am Bildschirm ausgeben.
- d) Ich kann Sensorwerte in Variablen speichern und damit rechnen.

Das Hauptziel für die Schülerinnen und Schüler der HTL, die die Volksschulkinder bei der Einführung in die Computerbenutzung betreuen sollen, besteht in der Vertiefung der Kommunikationskompetenz: Sie sollen lernen und üben, informatische Sachverhalte so zu erklären, dass diese vom Adressaten auch verstanden werden. Durch die Auseinandersetzung mit aus einer anderen Programmierumgebung bekannten Programmierkonzepten (Variable, Verzweigungen, Schleifen, Methoden) in der im Rahmen des Projekts verwendeten Software sollen die HTL-Schülerinnen und –Schüler zudem ihre Programmierkenntnisse festigen.

Auf Ebene der Lehrenden wird durch das Projekt das Erreichen der folgenden Ziele angestrebt:

*Anleitung der Lernenden zu kooperativem Arbeiten*

Kooperatives Arbeiten ist im Rahmen des Projekts auf zumindest zwei Ebenen angelegt:

Erstens bedeutet das Coachen der Lernprozesse der Primarstufenschülerinnen und -schüler durch die HTL-Schülerinnen und -Schüler Kooperation über Schul- und Altersgrenzen hinweg.

Zweitens werden auch die Primarstufenschülerinnen und -schüler durch die unter der Beschreibung der Projekt(teil-)ziele angeführten Aktivitäten zu kooperativem Arbeiten (z.B. gegenseitiges Testen von erstellten Schritt-für-Schritt Anleitungsfolgen und Geben von diesbezüglichem Feedback) angeleitet.

#### *Verstärkung der fächer- und schulartenübergreifenden Zusammenarbeit mit Kolleginnen/Kollegen.*

Die fächer- und schualrtenübergreifende Zusammenarbeit ist durch die Zusammensetzung des Projektteams (HTL – Volksschule bzw. auf HTL-Ebene durch die Beteiligung der Fächer "Soziale und Personale Kompetenz" und "Angewandte Informatik") gegeben und konstituierender Bestandteil des Projekts.

*Sensibilisierung für informatisch reflektierten Einsatz von digitalen Werkzeugen im Unterricht der Volksschule*

und

### *Initialwirkung für weitere Projekte zur Weiterführung von Computational Thinking im Bereich der Primar- und Sekundarstufe*

Häufig wird die Integration informatischer Inhalte in den Unterricht der Volksschule missverstanden als bloße Anreicherung des Volksschulunterrichts durch digitale Medien. Die Förderung des menschlichen Denkens und der zielgerichteten (weil vorausgedachten und geplanten) Nutzung dieser Medien durch informatische Inhalte tritt bei einem solchen Ansatz eher in den Hintergrund.

In diesem Projekt soll gezeigt werden, dass Computational Thinking (im Sinne der unter den Teilzielen für die Lernenden skizzierten Maßnahmen) nahtlos und zunächst ohne Hardwareaufwand in den bestehenden Unterricht der Volksschule integriert werden kann und so wesentliche Denkweisen der Informatik auf dieser Stufe vorbereiten bzw. verankern kann. Ziel ist, die Sinnhaftigkeit eines informatischen Vorgehensmodell im Sinne von "Problemstellung begreifen – Lösungsansätze durch Nachdenken finden – Problemlösung planen und computertauglich aufbereiten – Problemlösung an den Computer delegieren" bewusst zu machen so einzutrainieren, dass die Schülerinnen und Schüler dieses Vorgehensmodell bei ähnlichen Aufgabenstellungen "von selbst" anwenden.

### *Weitergehende Gendersensibilisierung im Bereich informatischen Unterrichts.*

Untersuchungen belegen, dass ab der Sekundarstufe der Informatikunterricht für Schülerinnen weniger attraktiv ist als für Schüler, während derartige Interessensunterschiede in der Primarstufe (noch) nicht auftreten. Durch Beobachtung des Herangehens der Primarstufenkinder an informatische Problemstellungen soll versucht werden, Thesen für die in der Sekundarstufe feststellbare Entwicklung zu finden, die über gängige Erklärungsmodelle auf Basis der pubertären Entwicklung Jugendlicher hinausgehen.

### **1.3 Vorgangsweise**

Kern des Projekts sind das informatische Denken und Handeln auf Volksschulebene. Daher wird nachfolgend die Beschreibung der Vorgangsweise bei der Durchführung des Projekts durch die unter 1.2 formulierten vier Teilziele für die Volksschulkinder strukturiert.

### *Verstehen von Schritt-für-Schritt Anweisungen͞*

Das Verstehen von Schritt-für-Schritt-Anweisungen kann durch das folgerichtige Wiedergeben bzw. Darstellen gehörter, gesehener, vor allem aber gelesener Informationen trainiert und erreicht werden. Die Darstellung kann erfolgen:

- durch von den Schülerinnen und Schülern selbst (und ohne digitale Werkzeuge) angefertigte Bildfolgen,
- durch das Durchführen beschriebener Handlungen (z.B. bei einfachen Experimenten oder bei Bearbeitung von Arbeitsblättern zur Auseinandersetzung mit der verwendeten Software),
- durch das Verfassen folgerichtiger textueller Zusammenfassungen (als Freitext oder durch Strukturieren z.B. mit Hilfe einer Tabelle).

Im ersten Schritt zur Erreichung dieses Teilzieles sollten Informationsdarstellungen verwendet werden, die in der 3. Klasse der Volksschule "üblich" sind, d.h. einfache Erzählungen, (auch bildhafte) Beschreibungen, Anleitungen zu einfachen (naturwissenschaftlichen) Versuchen (vgl. auch [Antonitsch, 2013]).

Im zweiten Schritt sollten die Schülerinnen und Schüler der Primarstufe altersgerechte Texte zu grundlegenden informatischen Themen lesen und dadurch zum Hinterfragen der prinzipiellen Funktionsweise des Computers motiviert werden. Alternativ (oder idealerweise ergänzend) kann dies auch durch Videosequenzen, die kindgerechte Erklärungen bieten (z.B.: "Die Sendung mit der Maus: Computer": <https://www.youtube.com/watch?v=GQ1hwFaKyDQ>oder "Die Sendung mit der Maus: Internet": <https://www.youtube.com/watch?v=8PNRrOGJqUI>) oder das angeleitete Zerlegen eines Computers (inklusive Beschreibung der Bestandteile) erreicht werden. Bei allen Aktivitäten im zweiten Schritt soll stets das Gelesene/Gesehene/Erlebte folgerichtig und Schritt-für-Schritt beschrieben werden bzw. das Verständnis durch das Bearbeiten einfacher Aufgaben nachgewiesen werden.

Die Überprüfung des 1. Teilzieles "Verstehen von Schritt-für-Schritt Anweisungen" erfolgt anhand der von den Schülerinnen und Schülern verfertigten Beschreibungen/Aufgabenlösungen, unterstützt durch Beobachtungen der Lehrkraft.

#### *ͣErstellen von Schritt-für-Schritt Anweisungen͞*

Beim Verstehen von Schritt-für-Schritt Anweisungen weisen die Schülerinnen und Schüler das Verständnis durch folgerichtiges Reproduzieren des Gelesenen/Gehörten/Gesehenen/Erlebten nach. Aufbauend auf diesen Erfahrungen sollen beim Erstellen von Schritt-für-Schritt Anweisungen eigene Geschichten erdacht und folgerichtig beschrieben werden. Dies dient der Vorbereitung für das Teilziel des Automatisierens von Schritt-für-Schritt Anleitungen. Dazu sollen einerseits die Software Blinkenpaint (für den Erstkontakt mit dem Algorithmisieren), andererseits die Software BYOB/Snap! (zum Automatisieren facettenreicherer Geschichten) verwendet werden.

Die Software Blinkenpaint gestattet das "Programmieren" einer animierten Bildfolge, vergleichbar mit einem Daumenkino. Jedes "Bild" in Blinkenpaint besteht aus einem Raster von 8 x 15 "Bildpunkten", die hell oder dunkel sein können<sup>4</sup>. Als Vorbereitung für die Verwendung von Blinkenpaint sollen die Schülerinnen und Schüler zunächst herkömmliche Daumenkinos einfacher Geschichten anfertigen, in einem weiteren Schritt aber auch Daumenkinos mit Geschichten (Abläufen), bei denen jedes Teilbild durch Ausmalen bzw. Freilassen gewünschter Zellen in 8 x 15-Tabellen auf vorbereiteten und zugeschnittenen "Daumenkinoblättern" entsteht.

Geschichten, die mit BYOP/Snap! automatisiert werden, können Hintergrundbilder und einen oder mehrere "Akteur/e" beinhalten. Zur Vorbereitung für das Automatisieren (kurzer,) von den Schülerinnen und Schülern selbst ausgedachter (!) Geschichten mit der Software BYOB/Snap! soll jede Geschichte bildlich (Hintergrund mit Akteuren) und textuell (Beschreibung der Handlung) von den Schülerinnen und Schülern Schritt für Schritt dokumentiert werden.

Parallel dazu kann durch Übungen wie "Marching Orders", "Harold the Robot" (Bell, Witten, Fellows, 2005) oder "Wegbeschreibungen" (Bischof, Mittermeir, 2013) die Fähigkeit trainiert werden, Schrittfür-Schritt Anweisungen präzise zu formulieren.

Das Erreichen des zweiten Teilziels "Erstellen von Schritt-für-Schritt Anweisungen" soll ähnlich wie beim ersten Teilziel anhand der von den Schülerinnen und Schülern angefertigten Dokumentationen der Geschichten (Daumenkinos, Zeichnungen, Texte) und die Beobachtungen der Lehrkraft überprüft werden. Optional sollen Sequenzen der mit BYOB/Snap! zu automatisierenden Geschichten anhand der angefertigten Beschreibungen von (anderen) Schülerinnen und Schülern nachgespielt werden, um Mehrdeutigkeiten bei natürlichsprachlicher Beschreibung bewusst zu machen. Mit demselben Ziel sollen Aufgaben zum präzisen Formulieren von den Schülerinnen und Schülern durch wechselseitige Interaktion (Anweisungen geben – Anweisungen ausführen) bearbeitet werden.

### *ͣFormalisieren von Schritt-für-Schritt Anweisungen͞*

Formalisierung erleichtert das präzise Formulieren von Schritt-für-Schritt Anweisungen und ermöglicht erst das Automatisieren durch eine Maschine, allerdings bedeutet Formalisieren auch eine Einschränkung der Ausdrucksmöglichkeiten. Zum Erfahren dieser Rahmenbedingungen von Automatisierung sollen die Schülerinnen und Schüler mit Hilfe von ausgedruckten, ausgeschnittenen und laminierten BYOB/Snap!-Programmblöcken (Teile der) Schritt-für-Schritt Anleitungen, die sie bei der Arbeit am zweiten Teilziel gefunden haben, formal darstellen. Die Schülerinnen und Schüler sollen dabei paarweise zusammenarbeiten, sodass sie gegenseitig überprüfen, ob die formalisierte Anweisungsfolge (das "Programm") das bewirkt, was gewollt war; z.B. indem eine Schülerin bzw. ein Schüler die Rolle eines Interpreters übernimmt, der die einzelnen Anweisungsschritte abarbeitet und den Anweisungen entsprechend handelt. Zur Dokumentation, was bereits gut programmiert wurde bzw. was noch besser programmiert werden soll, dienen Beobachtungen und Notizen der Lehrkraft.

Das Formalisieren von Schritt-für-Schritt Anweisungen mit Programmblöcken, die einer Programmiersprache entlehnt werden, jedoch ohne Verwendung eines Computers, stellt einen zentralen

<sup>4</sup> vgl.<http://blinkenlights.net/blinkenlights/blinkenpaint>

Schritt im Projekt dar. Die Schülerinnen und Schüler müssen die Aktionen des Programms vorwegdenken und können nicht "den Computer" in einem Versuch-und-Irrtum Prozess ständig zur Rate zu ziehen. Dadurch können sich die Lernenden in dieser Phase des Projekts ganz auf das Erfassen der Strukturen der zu verwendenden Programmierumgebung konzentrieren, ohne durch technische Details der Programmbedienung abgelenkt zu werden.

### *ͣAutomatisieren von Schritt-für-Schritt Anweisungen͞*

Bei der Arbeit an den ersten drei beschriebenen Teilzielen sollen die Schülerinnen und Schüler der Primarstufe das sorgfältige Planen einüben, das der (sinnvollen, zielgerichteten) produktive Arbeit mit digitalen Geräten vorausgehen sollte. Daher sollen die Schülerinnen und Schüler erst beim Automatisieren von Schritt-für-Schritt Anweisungen tatsächlich mit Computern arbeiten. Nach der "Einschulung" in die Grundlagen der Computerbenutzung und der verwendeten Programme sollten die Schülerinnen und Schüler der Primarstufe zunächst vorgegebene, zunehmend aber auch selbst gewählte/verfasste Themen bzw. Geschichten durch Schritt-für-Schritt Anweisungen beschreiben und an den für das Projekt angeschafften vier Laptops automatisieren. Das scheinbare Missverhältnis zwischen der Anzahl der Computer und der Anzahl der Schülerinnen und Schüler ist didaktisch motiviert: Wenn der Computer ein knappes Gut sind, macht es Sinn, erst mit fertiger Planung, was getan werden soll, mit der Arbeit mit dem Computer zu beginnen. Dann wird die Arbeit mit dem Computer schnell erledigt, sodass für Mitschülerinnen und -schüler keine langen Wartezeiten entstehen.

Die Überprüfung, wie gut die Schülerinnen und Schüler der Primarstufe nach den Einschulungen mit der jeweiligen Software umgehen können, erfolgt

- bei Blinkenpaint durch Planen und Automatisieren eigener Bildfolgen durch die Schülerinnen und Schüler, wobei die Arbeit durch die Kombination von Planungsunterlagen und zugehörigem Blinkenpaint-"Programm" dokumentiert wird.
- bei BYOB zuerst durch vorbereitete Aufgabenstellungen, die die Primarstufenschülerinnen und schüler lösen sollen. Danach sollen Themen aus dem Unterricht der Volksschule aufgegriffen, durch Schritt-für-Schritt Anweisungsfolgen beschrieben und hernach automatisiert werden. Diese letzte Phase des Projekts soll durch die von den Primarstufenschülerinnen und –schüler erstellten Programme dokumentiert werden.

### **1.4 Zeitplan**

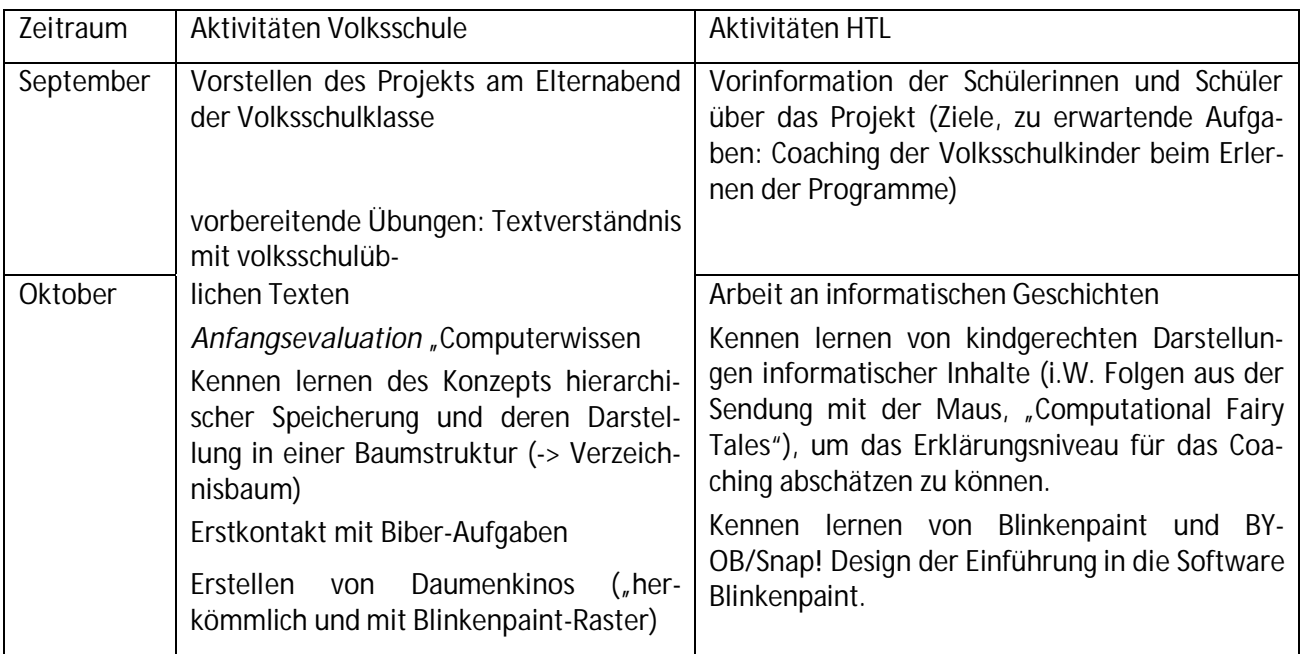

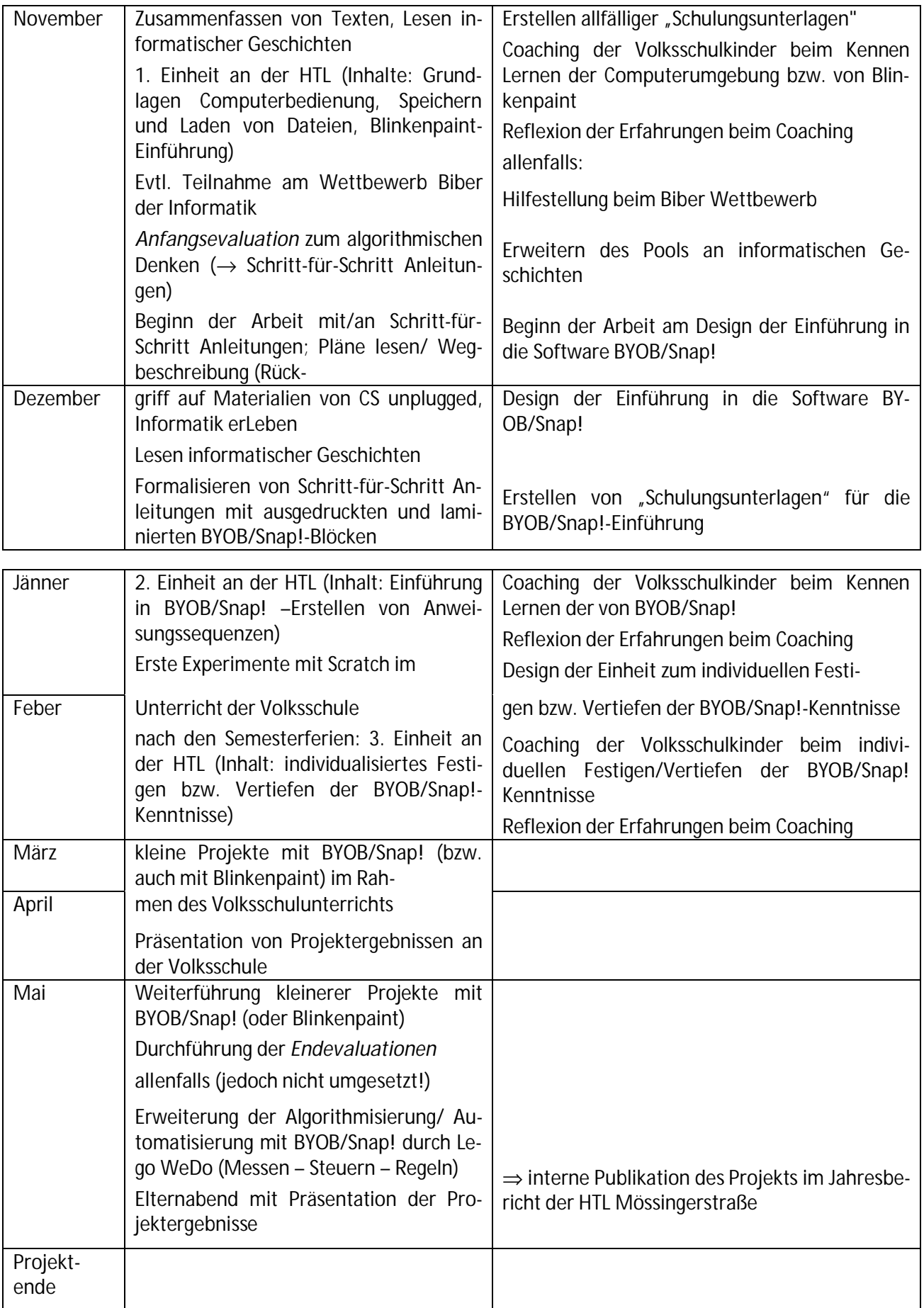

# **2 PROJEKTVERLAUF**

### **2.1 Vorarbeiten und Wintersemester 2013/14**

### **2.1.1 Vorbereitende Aktivitäten im Schuljahr 2012/13 (2. Klasse)**

Erste Vorbereitungen zur Durchführung des Projekts gehen auf das Schuljahr 2012/13 zurück. Im Jänner 2013 fand eine schulinterne Lehrerinnenfortbildung für 14 Kolleginnen der Volksschule 9 statt. Dabei wurden primarstufentaugliche Aspekte der Software Scratch<sup>5</sup> (wie das Erstellen von Hintergrundbildern und Programmakteuren, aber auch einfaches Programmieren) vorgestellt und existierende pädagogische Konzepte zu deren Integration im Unterricht einer dritten oder vierten Klasse Volksschule andiskutiert. Die Einschränkung auf die letzten beiden Volksschulklassen war dadurch motiviert, dass das Programmieren (im Sinne von "Arbeiten mit formalisierten Schritt-für-Schritt-Anweisungen) auf der in den ersten beiden Klassen erworbenen Schreib- und Lesekompetenz aufbauen soll.

Weitere für den Projektverlauf wichtige vorbereitende Schritte waren die Konkretisierung des Begriffs "Computational Thinking" (im Sinne von Abschnitt 1.1) und die Abklärung, ob und inwiefern (frühe Stufen von) Computational Thinking bereits im Standardunterricht der 2. bzw. 3. Klasse vorhanden ist (sind). Neben sinnerfassendem Lesen von altersadäquatem Lesestoff sind dies in der betreffenden Volksschule vor allem

- das Befolgen von Schritt-für-Schritt Anleitungen beim Durchführen einfacher naturwissenschaftlicher Experimente,
- das Zeichnen kurzer Bildgeschichten (bei denen es auch auf die korrekte, sinnstiftende Bildabfolge ankommt),
- das Erstellen von Daumenkinos (vor allem in der dritten Klasse).

Zur Vorbereitung des Projekts wurden die ersten beiden dieser Aspekte am Ende der zweiten Klasse nochmals im Unterricht berücksichtigt (Materialien bzw. ein Beispiel für eine schon im Stil eines Scratch-Storyboards dargestellte Geschichte aus dieser Phase finden sich in Anhang 1)

Die drei identifizierten Aspekte wurden zu thematischen Leitlinien, die im Projekt weiterentwickelt werden sollten: Nach weitergehender Festigung der Lese- (und Schreib-) Kompetenz sollten mit der Software Blinkenpaint "animierte Daumenkinos" einen Erstkontakt zu Automatisierung mit digitalen Geräten schaffen. Das Erfinden eigener Geschichten, die zunächst klassisch als Bildfolgen und/oder textuell dargestellt werden, sollte schließlich mit der Software BYOB/Snap! mit einfachen Programmen (im Sinne von formalisierten Schritt-für-Schritt Anleitungen) automatisiert werden. Diese Software ist eine Weiterentwicklung der bekannteren Software Scratch und wurde deshalb gewählt, weil sie einerseits – zum Unterschied von Scratch v.1.4 – die Möglichkeit zum Erstellen von Unterprogrammen bietet, andererseits – zum Unterschied von Scratch v.2.0, zumindest bei Beginn des Projekts – die Möglichkeit bietet, Motor und Sensoren des Lego WeDo Bausets zu programmieren. Bei all dem sollte das Hauptaugenmerk darauf gelegt werden, dass sich die informatischen Themen so gut wie möglich aus dem "traditionellen" Lernstoff ableiten und sich umgekehrt auch in diesen integrieren, sodass der Computer als ein weiteres mögliches Werkzeug wahrgenommen wird, mit dem eine vorab durchgeplante "Geschichte" dargestellt werden kann.

Im Rückblick kann die Bedeutung dieser Phase nicht hoch genug angesetzt werden: Da Informatik im Lehrplan der Volksschule nicht stundenmäßig verortet ist (und nach Meinung der Autoren auch nicht verortet werden sollte) sind die Ansatzpunkte für informatische Inhalte in der Volksschule wohl auch klassenspezifisch stets neu abzustimmen.

<sup>&</sup>lt;sup>5</sup><http://scratch.mit.edu/>

### **2.1.2 Vorbereitung des Computereinsatzes (bis Ende November 2013)**

Mit Beginn des Schuljahres 2013/14 wurden in der 3. Volksschulklasse laufend Übungen zum Verstehen und Erstellen von Schritt-für-Schritt Anleitungen durchgeführt. Die nachfolgende chronologische Übersicht zeigt, dass Anknüpfungspunkte zu Computational Thinking in verschiedenen Lernfeldern zu finden sind:

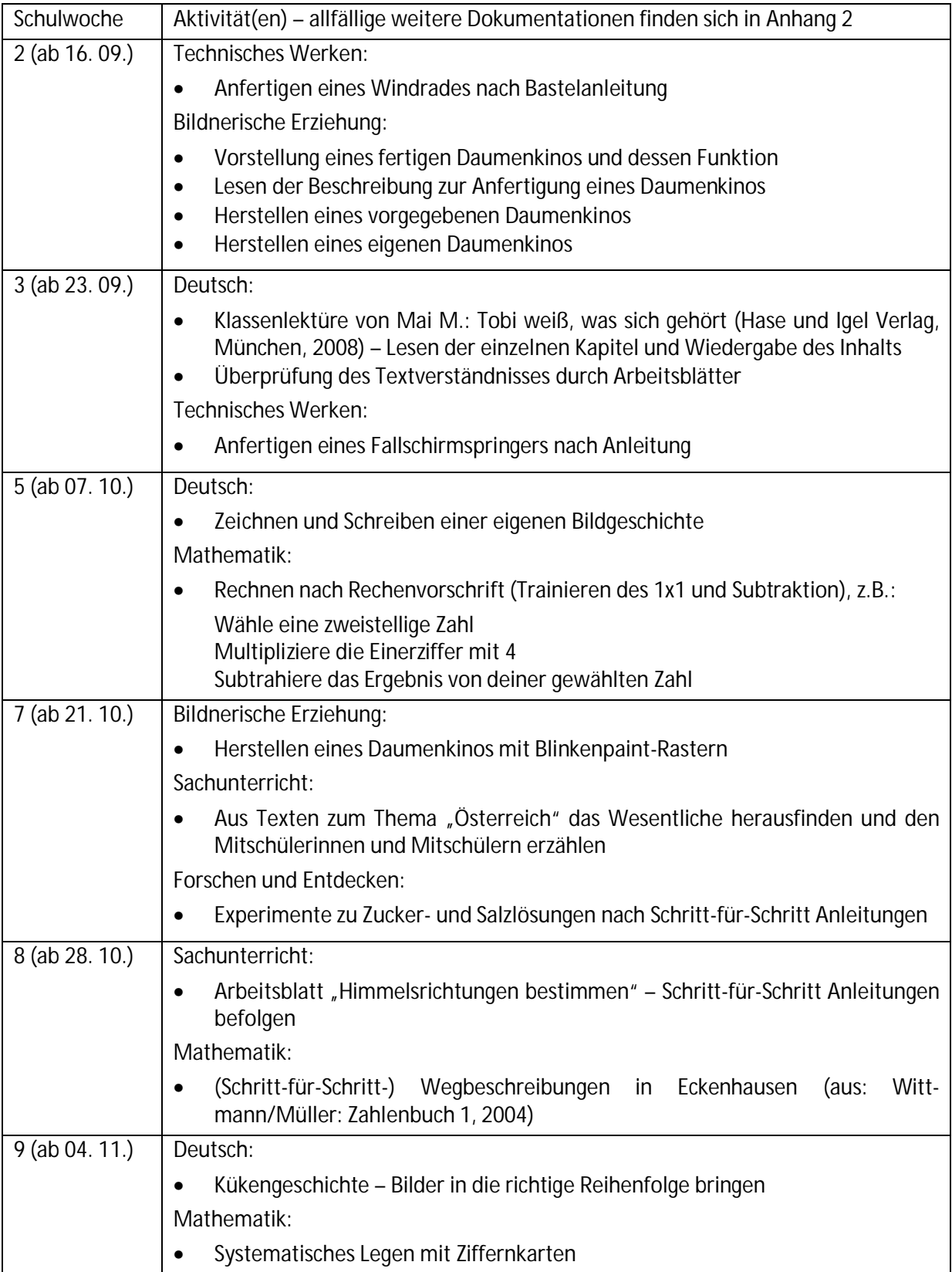

Eingebettet in diese vorbereitenden Übungen fanden drei Anfangsevaluationen statt (sieh auch. Abschnitt 3):

In der 6. Schulwoche wurde der von Frau Elsenbaumer im Rahmen Ihres Volksschulprojekts im Rahmen des IMST-Themenschwerpunktes "Informatik kreativ unterrichten" entwickelte Fragebogen zur Computernutzung (vgl. Anhang 3) als Erstevaluation den Volksschülerinnen und -schülern zur Bearbeitung vorgelegt [Elsenbaumer, 2013]. Auffallend, wenngleich nicht überraschend, konnten die befragten Kinder mit dem Begriff "Informatik" so gut wie gar nichts anfangen. Es soll im Rahmen der Endevaluationen erhoben werden, inwieweit es im Rahmen des Projekts gelingt, mit diesem Begriff konkrete (und auch richtige) Vorstellungen zu verknüpfen.

Die in der 9. Schulwoche bearbeitete Kükengeschichte war zwar ursprünglich nicht als Evaluation gedacht, lieferte aber durch die Wahl des Lösungsmodus wichtige Informationen: Die Kinder hatten die gestellten Aufgabe in 10 bis 20 Minuten gelöst, wobei 8 von ihnen das Ausschneiden und daraufhin richtige Anordnen der Bilder gewählt hatten, 12 von ihnen schrieben eine Geschichte, in der die in den Bildern dargestellte Handlung reihenfolgenrichtig erzählt wird. Keines der Kinder nutzte aber die angebotene Tabelle als Ordnungshilfe. Dies wurde so interpretiert, dass die Kinder noch nicht gewohnt sind, mit formalen oder halbformalen Darstellungsmitteln zu arbeiten. Das Umgehen-Können mit Tabellen, vor allem aber mit (informatischen) Baumstrukturen ist jedoch als Grundlagenwissen für das Arbeiten mit dem Computer anzusehen (Navigieren im Verzeichnisbaum, z.B. beim Öffnen und Speichern von Dateien). Daher wurde beschlossen, entsprechende Übungen zusätzlich einzubauen. So wurden in der 12. Schulwoche, unmittelbar vor der ersten Einheit zur Einführung in die Computernutzung, von den Volksschülerinnen und Volksschülern eine Übung zum Thema "meine Familie" sowie die Aufgabe "Familienstammbaum" des informatischen Wettbewerbs "Biber der Informatik<sup>"6</sup> bearbeitet (vgl. Anhang 2). Ein umfangreicheres Übungsblatt zu diesem Thema wurde für die erste Einheit zur Einführung in die Verwendung von Computern vorbereitet (s. Abschnitt 2.1.3)

Die Anfangsevaluation zum Verstehen, Befolgen und Erstellen von Schritt-für-Schritt-Anleitungen (Algorithmisieren) schließlich wurde in der 10. Schulwoche durchgeführt (vgl. Anhang 4 bzw. Abschnitt 3). Diese Evaluationsblätter sowie die nachfolgenden Übungsblätter wurden bewusst mit viel "informatiknahem" Text gestaltet, da das Vorhaben, die Lesekompetenz der Volksschülerinnen und – schüler mit informatischen Texten weiter zu schulen, an Terminproblemen scheiterte.

### **2.1.3 Einführung in die Verwendung von Computern (bis Ende Feber 2014)**

Wie geplant erfolgte die Einführung der Volksschulkinder in die Verwendung von Computern im Wesentlichen an drei Terminen an der HTL Mössingerstraße. Dennoch wurden auch in dieser Phase Vorübungen und Übungseinheiten zur Festigung des Erlernten an der Volksschule durchgeführt:

### *1. Einheit (100 Minuten) an der HTL (12. Schulwoche, 26. 11.):*

Zu diesem Termin waren die Schülerinnen und Schüler der HTL durch einen kurzfristig geplanten Theaterbesuch nicht verfügbar, die Betreuung der Volksschulkinder wurde durch die projektleitenden Lehrkräfte sowie eine zusätzliche Volksschullehrerin übernommen. Anhand vorbereiteter Arbeitsblätter (vgl. Anhang 5) beschäftigten sich die Volksschülerinnen und -schüler mit der Darstellung von Daten in Tabellen bzw. Baumdiagrammen und erlernten die Bedienung des Programms Blinkenpaint. Beide Themenbereiche wurden durch die Beschäftigung mit Stammbäumen (vgl. Abschnitt 2.1.2) bzw. das Anfertigen von (Blinkenpaint-) Daumenkinos vorbereitet.

Im ersten Teil (Tabellen, Baumdiagramme) arbeiteten die Kinder sehr konzentriert, benötigten aber teilweise viel Hilfe, weil die Aufgabenstellungen nicht auf Anhieb verstanden wurden. Einerseits waren einige Aufgabenstellungen tatsächlich nicht klar formuliert (z.B. Arbeitsblatt "Baumstrukturen", Seite 4), andererseits war diese Form des selbsttätigen Übens zu diesem Zeitpunkt für die Volks-

<sup>6</sup> vgl.<http://www.ocg.at/de/biber-der-informatik>

schulkinder noch ungewohnt. Auffallend war, dass vor allem die Mädchen in den vorderen Reihen deutlich schnelle (weil strukturierter) gearbeitet haben als die Burschen in der letzten Reihe.

Die Bedienung des Programms Blinkenpaint erlernten alle Kinder erwartungsgemäß sehr schnell und hatten durch das vorgeplante Musterbeispiel auch schnell ein erstes Erfolgserlebnis. Durch kleinere Probleme mit einigen Computern konnten aber nicht alle Aufgabenstellungen bearbeitet werden, insbesondere der Planungsteil wurde vernachlässigt. Es wurde vereinbart, dies als "Hausübungen" in den Unterricht an der Volksschule einzubauen (vgl. Beispiele der Projektportfolios).

Auch war für einige Schülerinnen und Schüler die Erklärung, wie Dateien gespeichert und wieder geöffnet werden können, zu schnell. Daher wurde eine

#### *Übungseinheit zum Speichern und Öffnen von Dateien an der Volksschule (13. Schulwoche, 03. 12.)*

eingeschoben. Zu diesem Termin stand ca. eine Stunde zur Verfügung, in der ich (P. Antonitsch) mit zwölf der Volksschulkinder (drei "Durchgänge" mit jeweils vier Kindern) an den vier an der Volksschule vorhandenen Laptops das Öffnen, Verändern und Speichern vorhandener Blinkenpaint-Dateien üben konnte. Diese zwölf Kinder sollten dies daraufhin den anderen Kindern zeigen. In einer Projektbesprechung teilte mir Frau Koll. Hanisch jedoch mit, dass nicht alle Kinder alles behalten hätten, sodass beschlossen wurde, die Grundfertigkeit "Speichern von Dateien im richtigen Verzeichnis" bei den nachfolgenden Aufgabenblättern kontinuierlich mitgeübt werden sollte.

#### *Wochenschwerpunkt zu Gesprächs- und Präsentationsregeln an der Volksschule*

In der 14 Schulwoche widmete sich der Unterricht der Volksschulklasse (unter anderem) dem Kompetenzbereich "Hören, Sprechen und miteinander Reden. Durch das gemeinsame (!) Erarbeiten von Weihnachtsbräuchen aus Österreich und verschiedenen anderen Ländern und deren Präsentation in Form von paarweisen Kurzreferaten, lernten die Kinder Gesprächs- und Präsentationsregeln kennen und befolgen. Dies ist aus mehrerlei Gründen projektrelevant: Einerseits sollen die Kinder ja im zweiten Semester ihre mit BYOB "programmierten" Projekte (unter anderem auch im Rahmen eines Elternabends) präsentieren, zum anderen werden die Präsentationen ohne Präsentationssoftware durchgeführt und bereiten daher eine allfällige Verwendung derartiger Werkzeuge (neben, nicht an Stelle von handverfertigten Präsentationsplakaten !) vor. Schlussendlich passt das Verstehen und Befolgen von Regeln hervorragend in das Projektkonzept des Arbeitens mit Schritt-für-Schritt Anleitungen.

### *Vorbereitung der HTL-Schülerinnen und -Schüler auf das Coaching der Volksschulkinder*

Ab der 15. Schulwoche wurden vier Doppelstunden des Fachs "Angewandte Informatik" dafür verwendet, dass sich die HTL-Schülerinnen und -Schüler in die Software BYOB/Snap! einarbeiten konnten. Das Programmierprinzip war durch Einheiten zur Roboterprogrammierung mit der BYOB/Snap!- Weiterentwicklung Enchanting<sup>7</sup> im vergangenen Schuljahr bereits bekannt, sodass der Arbeitsschwerpunkt auf die grundlegenden Kontrollstrukturen (Verzweigungen, Schleifen, Methoden) und auf die Verwendung von Variablen gelegt werden konnte. Der Auseinandersetzung mit Methoden kam dabei besondere Bedeutung zu, da diese Umsetzung der Hierarchisierung mit der "gewöhnlich" verwendeten Programmierumgebung (Microsoft C#express) recht große gedankliche Schwierigkeiten bereitete. Diese konnten durch die alternative Programmrepräsentation bei BYOB nach Wahrnehmung der Lehrkraft von den meisten Lernenden überwunden werden.

Zusätzlich wurden auch immer wieder Situationen geschaffen, in denen einige HTL-Schülerinnen bzw. Schüler anderen etwas so einfach wie möglich erklären sollten, um die Beratungssituation mit den Volksschulkindern vorzubereiten. Die Reflexion dieser Phasen erfolgte im Unterrichtsgegenstand "Soziale und personale Kompetenz". Dabei war vor allem auffallend, dass sich die HTL-Schülerinnen und -Schüler zunehmend der Vorbildrolle gegenüber den Volksschulkindern bewusst wurden.

<sup>&</sup>lt;sup>7</sup> vgl.<http://enchanting.robotclub.ab.ca/tiki-index.php>

### *Vorbereitung auf das Arbeiten mit der Software BYOB/Snap! im Rahmen des Volksschulunterrichts*

In der 15. Schulwoche fanden zunächst weitere Vorübungen zum Befolgen von Schritt-für-Schritt-Anleitungen statt: Für Weihnachten wurde von den Kindern nach Anleitung eine Geschenktüte selbst verfertigt. In einer Turnstunde wurde ein Roboterspiel gespielt, wo ein Kind durch Antippen an der Schulter ein anderes durch den Raum "fernsteuern" musste.

Zur konkreten Vorbereitung auf das Arbeiten mit BYOB wurden von den projektleitenden Lehrkräften (mit Unterstützung etlicher Volksschulkolleginnen) 12 Sets von (vergrößerten) BYOB/Snap!- Programmblöcken ausgedruckt, laminiert und ausgeschnitten(vgl. Anhang 6), sodass die Ersterfahrung mit dem Formalisieren von Schritt-für-Schritt Anleitungen ohne Computer erfolgen konnte. Anhand von vorgegebenen Aufgabenstellungen (vgl. Anhang 7) erstellten die Volksschulkinder an zwei Terminen (15. Schulwoche, 17. Dezember, bzw. 16. Schulwoche, 10. Jänner) Schritt-für-Schritt Anweisungen mit den "analogen" BYOB/Snap!-Befehlsblöcken.

Zum ersten Termin wurden im Verlauf von zwei (Unterrichts-) Stunden das Arbeitsblatt von allen gemeinsam durchgelesen, Aufgabe 1 und Aufgabe 2 wurden sodann in Paaren nachgespielt und die Anweisungsfolgen zu Aufgabe 2 auch mit den Befehlsblöcken "formuliert". Die nachfolgenden Photos mit beispielhaften Lösungen zeigen, dass dies von einigen Kindern schon recht gut bewältigt werden konnte.

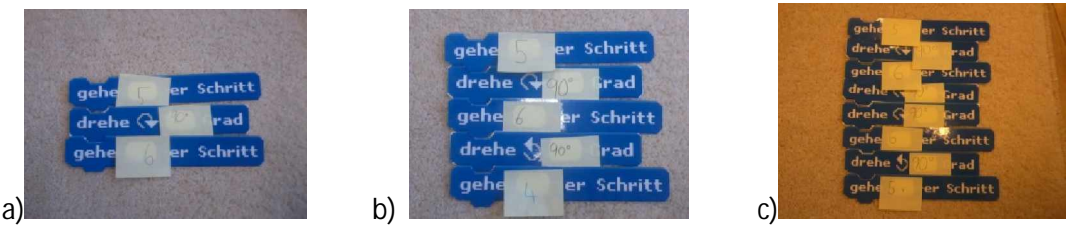

Allerdings gab es während des Arbeitens immer wieder bei mehreren Schülerinnen und Schülern gleichzeitig Unklarheiten, was von einer Lehrkraft alleine nur schwer bewältigt werden konnte. Dadurch war das Ergebnis dieser Einheit insgesamt nur mäßig zufriedenstellend. Da aber diese "analoge" Vorübung für das Programmieren einen wesentlichen Schritt zur Integration informatischer Inhalte in traditionellen (eventuell computerlosen) Volksschulunterricht darstellte, wurde vereinbart, diese Einheit nach Weihnachten zu zweit (mit dem dann deutlich besseren Lernende : Lehrenden-Verhältnis von 12 : 1) zu wiederholen.

Bei diesem zweiten Termin am 10. Jänner standen wiederum zwei Unterrichtseinheiten zur Verfügung. Es wurde vereinbart, nochmals mit Aufgabe 1 zu beginnen, was sehr wichtig war, weil die Kinder sehr viel von dem, was vor Weihnachten schon passiert war, vergessen hatten. Die Bearbeitung dieser Aufgabe dauerte auch die gesamte erste Unterrichtseinheit, wobei aber alle Schülerinnen und Schüler (zusammengefasst in 2 x 6 Paare) sehr konzentriert arbeiteten.

Auffallend war, dass vielen Kindern nicht bewusst war, dass "sich nach links drehen" bzw. "sich nach rechts drehen" auf die momentane Blickrichtung des Akteurs bezieht. Zum Beispiel stellten viele bei der ersten Drehung fest, dass "nach rechts" bedeutet, dass nach der Drehung die Blickrichtung (bezogen auf das Zeichenblatt) "nach unten" gerichtet ist, und glaubten dann, dass nach einer Rechtsdrehung der Akteur IMMER nach unten blicken muss. Dieser Irrtum konnte dadurch ausgeräumt werden, dass die betreffenden Schülerinnen und Schüler angeleitet wurden, sich gegenseitig solche Befehle zu geben, sodass sie die Bedeutung der Drehrichtung "am eigenen Körper" erfahren konnten. Dies hat die Bearbeitung der weiteren Aufgabenteile von Aufgabe 1 wesentlich erleichtert und beschleunigt.

Bei der Lösung der zweiten Aufgabe, bei der einfache (teilformale) Anweisungsfolgen mit BY-OB/Snap!-Blöcken zu legen hatten, waren die Schülerinnen und Schüler sehr konzentriert und auch kreativ. Beispielsweise wählten sie bei der Aufgabe, eine Person bis zur nächsten Wand gehen zu lassen, meist nicht den direkten Weg, sondern bauten auch eine oder mehrere Drehungen ein (vermutlich, weil in den "Beispielprogrammen" von Aufgabe 1 immer mindestens eine Drehung vorkommt).

### *2. Einheit (100 Minuten) an der HTL (18. Schulwoche, 21. 01.):*

Aufgrund der Beobachtungen und Erfahrungen aus den vorbereitenden Einheiten mit den ausgeschnittenen BYOB/Snap!-Blöcken wurde die zweite Einheit zur Einführung in die Verwendung des Computers/der Software BYOB/Snap! so geplant, dass nach einer kurzen Erklärung zur Programmbedienung die Volksschulkinder anhand einiger kurzer Beispielprogramme selbsttätig Erfahrungen sammeln sollten. Dazu wurden die Aufgaben für die zweite Einheit (das Aufgabenblatt findet sich als Anhang 8) nach folgendem Schema gestaltet:

> Durchdenken/Codieren/Ausführen des Beispielprogramms  $\cdot$ Begründen, weshalb sich der programmierte Akteur gerade so verhält ↓ Speichern des Beispielprogramms ↓ geringfügige Änderung des Beispielprogramms ↓ Speichern des veränderten Beispielprogramms.

Diese Vorgangsweise wurde auch dadurch begünstigt, dass die HTL-Schülerinnen und -Schüler als Coaches zur Verfügung standen und so bei Unklarheiten auf Seiten der Volksschulkinder keine Beratungsengpässe zu erwarten waren. Den HTL-Schülerinnen und -Schülern wurde am Tag vor dem Besuch der Volksschulkinder im Informatikunterricht Gelegenheit gegeben, sich in das Arbeitsblatt einzuarbeiten.

Während der etwa zehnminütigen Einführung in die Grundlagen der Bedienung von BYOB durften die Volksschulkinder nur zusehen und zuhören, nicht jedoch parallel zur Erklärung "mittun". Dies galt auch für die "Kurzinformationen", die vor jeder neuen Aufgabe des Arbeitsblattes gegeben wurde. Dadurch konnte verhindert werden, dass Fehler einzelner Lernenden die Erklärungsphasen unnötig verlängern. Zudem waren alle Volksschulkinder sehr konzentriert und konnten sich so die wesentlichen Schritte zur Programmbedienung gleich einprägen.

Schwerpunkte der Arbeit der Volksschulkinder waren das Speichern und Öffnen von Dateien sowie das "Zusammenbauen" von Befehlssequenzen, die schnellsten drangen bis zum Einfügen von Hintergründen und weiteren Schauspielern/Akteuren vor. Das Überlegen (ohne Computer), was das Programm "tut", musste aber aus Zeitgründen ausgelassen werden.

Hinsichtlich des Herangehens an die Aufgabenstellungen ließen sich drei Gruppen unterscheiden: Einige Mädchen arbeiteten sehr konzentriert, hielten sich genau an die Aufgabenstellungen und wurden mit dem Aufgabenblatt beinahe fertig ohne viel Hilfe zu benötigen. Eine zweite Gruppe von Mädchen war deutlich langsamer und benötigte deutlich mehr Hilfe von den HTL-Schülerinnen und - Schülern, arbeitete aber auch an den gestellten Aufgaben, d.h. die Aufgabenstellungen wurden auch von dieser Gruppe gelesen und verstanden. Vor allem die Burschen begannen aber bald zu "erforschen", was das Programm "noch so alles kann", beschäftigen sich dann alsbald nur mehr mit dem integrierten Maleditor und kamen daher bei den vorgesehenen Übungen nicht voran.

Diese Beobachtung wurde auch von den HTL-Schülerinnen und -Schülern bestätigt, die sich erstaunt zeigten, dass die Volksschulkinder deutlich weniger Hilfe benötigten als erwartet.

Insgesamt verlief diese zweite Einheit dennoch recht zufriedenstellend: Alle Volksschulkinder hatten keine Probleme mehr, Dateien zu öffnen bzw. abzuspeichern, und das Arbeiten mit BYOB/Snap! mit seinen größeren Gestaltungsmöglichkeiten weckte sichtlich auch mehr Interesse als Blinkenpaint. Einige Kinder fragten sogar, ob sie zu Hause mit BYOB auch allein weiterarbeiten dürften (was natürlich bejaht wurde und durch die Verwendung von portabler Software auf USB-Stick von vornherein intendiert war).

### *Übungen zu BYOB/Snap! an der Volksschule mit Scratch-Aktivitätskarten (20. Schulwoche, 07. 02.)*

Für den Zeugnistag wurde noch eine Übungseinheit an der Volksschule eingeplant, um die Grundlagen des Arbeitens mit BYOB vor den Semesterferien noch einmal zu wiederholen. Als "Aufgabenblätter" dienten Scratch-Aktivitätskarten (vgl. Anhang 9<sup>8</sup>). Um die 4 vorhandenen Laptops optimal auszunutzen, fanden drei "Durchgänge" (zu jeweils etwa 30 Minuten) statt, bei denen sich zweimal 8 Volksschulkinder paarweise und einmal 4 Volksschulkinder gleichzeitig mit diesen Aktivitätskarten beschäftigten.

Zuerst wurde jeweils erklärt, dass auf der Vorderseite der Aktivitätskarten eine Aufgabenstellung, auf der Rückseite die Lösung zu finden ist. Zudem wurden die Kinder angeleitet, die Reihenfolge der nummerierten Karten einzuhalten, für jede neue Aufgabe auch ein neues BYOB/Snap!-Projekt zu beginnen und jede Lösung abzuspeichern.

Besonders die Schülerinnen und Schüler des ersten Durchganges arbeiteten sehr schnell und schafften auch die 4. Aktivitätskarte (bei den anderen beiden Durchgängen kamen die Kinder höchstens bis zur 3. Aktivitätskarte). Generell war jedoch auffallend, dass es bei der Paararbeit keine strikte Aufteilung "Computerarbeiter – Zuseher" gab, sondern die Kinder abwechselnd am Computer arbeiteten.

### *3. Einheit (100 Minuten) an der HTL (22. Schulwoche, 25. 02.):*

Nachdem in der 2. Einheit an der HTL Mössingerstraße der Schwerpunkt auf dem Erstellen einfacher BYOB/Snap!-Programme lag, wurde in der dritten und letzten Einheit zur Einschulung in die Programmbedienung den Volksschulkindern gezeigt, wie sie mit der in BYOB integrierten Graphiksoftware selbst Projekthintergründe und Akteure zeichnen können (vgl. Arbeitsblätter in Anhang 10<sup>9</sup>). Zudem sollten in dieser Einheit das Erstellen einfacher Programme, vor allem aber wiederum das Öffnen und Speichern von BYOB/Snap!-Projekten wiederholt werden.

Dabei zeigte sich einerseits, dass die Volksschulkinder inzwischen mit langen Arbeitsanleitungen gut umgehen konnten, andererseits aber auch, dass – wie erwartet – das Zeichnen am Computer wesentlich mehr "Spaß" bereitete als das Programmieren. Daher verwendeten die meisten der Kinder die meiste Zeit auf das Ausgestalten ihrer Projekthintergründe bzw. Projektakteure, nur wenige fanden in dieser Einheit noch Zeit, die Programmieraufgabe zu bearbeiten.

Mit dieser Einheit war für die HTL-Schülerinnen und –Schüler die Coaching-Phase zu Ende. In einer Feedbackrunde äußerten sich alle sehr positiv über die gemachten Erfahrungen als "Lehrende", was durch Äußerungen wie die folgenden belegt wird.

"Für mich war es eine neue Erfahrung. Ich fand es sehr gut, mit den Kindern zu arbeiten, da ich das erste Mal in der Rolle des Lehrers war und nicht immer nur in der des Schülers."

"Für mich war das Arbeiten mit den Kindern ungewohnt, aber auch ein gutes Gefühl, jemandem in meinem Interessensgebiet helfen zu können."

"Es hat Spaß gemacht – die Zeit war kurz und es wäre gut, wenn es wiederholt werden könnte."

Wesentlich erscheint, dass in diesen Rückmeldungen – wie intendiert – sowohl Aspekte informatischer Grundkompetenz ("mein Interessensgebiet") als auch Aspekte des sozialen Lernens zur Sprache kommen.

<sup>&</sup>lt;sup>8</sup> verfügbar unter<http://scratch.mit.edu/help/cards/>

<sup>&</sup>lt;sup>9</sup> basierend auf einer Idee aus "Scratch for Young Learners" (http://icteach.org.uk/Primary/primary\_resources/ Scratch-for-young-learners.pdf bzw. aus "Shall We Learn Scratch Programming" (http://de.scribd.com/doc/ 23343953/Shall-We-Learn-Scratch-Programming-eBook

### **2.2 Sommersemester 2014**

### **2.2.1 Erfinden/Programmieren eigener Geschichten (bis Ostern 2014)**

### *Eigenständige Arbeit der Volksschulkinder an Geschichten (23. bis 26. Schulwoche, März 2014)*

Eine Grundintention des Projekts war es, den Unterricht in der Volksschule so durch Computational Thinking zu bereichern, dass das Hauptaugenmerk dennoch auf den traditionellen Kernthemen Lesen/Schreiben/Rechnen lag. Daher wurde nach dem Abschluss der Einführung in die Verwendung des Computers auf Wunsch von Frau Koll. Hanisch vereinbart, dass das Projekt bis Ostern (Anfang April 2014) weniger vordergründig weiterlaufen sollte. Dies bedeutete, dass die Volksschulkinder angeleitet wurden, selbst und vorwiegend außerhalb des Unterrichts eine Geschichte zu erfinden (Beispiele für diese Geschichten finden sich in Anhang 11), die dann mit BYOB ausgestaltet und programmiert werden sollte. Letzteres sollte auch an den für das Projekt angeschafften Laptops an der Volksschule erfolgen, z.B. im Rahmen von Wochenplan- oder Freiarbeiten.

Ende März erfolgte eine erste Bestandaufnahme über die vorhandenen Geschichten und deren Umsetzung mit BYOB, wobei sich zeigte, dass – wie in der letzten Einheit an der HTL – vor allem in die Bildgestaltung (Hintergründe, Akteure) Fleiß und Zeit investiert wurde, Programme zur Animation der Geschichten fanden sich zu diesem Zeitpunkt nur vereinzelt. Es wurde daher noch vor Ostern eine "Auffrischungs- und Vertiefungseinheit" (im Ausmaß von drei Unterrichtsstunden) zum Programmieren an der Volksschule terminisiert, während der die Volksschulkinder anhand von Arbeitsblättern mit fertigen "Geschichten" nochmals an grundlegende Konzepte des Programmierens (mit BYOB) herangeführt werden sollten.

### *Auffrischungs- und Vertiefungseinheit zu BYOB/Snap! an der Volksschule (27. Schulwoche, 04. 04.)*

In dieser Einheit wurden drei 8-er Gruppen gebildet, innerhalb derer die Volksschulkinder paarweise jeweils 50 Minuten lang Zeit hatten, mit den vier Projekt-Laptops die drei vorbereiteten Aufgabenblätter zur Programmierung mit BYOB/Snap! zu bearbeiten (vgl. Anhang 12), während die jeweils anderen Kinder andere Aufgaben im Rahmen Ihrer Wochenplanarbeit fertig stellten. Die vorbereiteten Aufgabenblätter beinhalten Aufgaben unterschiedlicher Komplexität:

Während im ersten Aufgabenblatt lediglich eine vorgegebene "Kurzgeschichte" unter Anleitung zu "programmieren" war, beinhaltete das zweite zusätzlich zur vorgegebenen "Kurzgeschichte" eine weiterführende Aufgabe zum selbständigen Weiterdenken mit der Intention, die Kontrollstruktur "Wiederholung" besser bewusst zu machen. Beim dritten Aufgabenblatt sollten die Kinder beim Lösen der ersten Aufgabe zu vorgegebenen Programmblöcken selbst eine passende Geschichte erfinden<sup>10</sup>, während bei der zweite Aufgabe auf Basis einer kurze Beschreibung ein einfaches "Spiel" von den Schülerinnen und Schülern programmiert werden sollte.

Durch diese Abstufung der Komplexität, nämlich

- Angeleitetes Umsetzen eines vorgegebenen Musters mit einem Programm;
- Erkennen eines vorhandenen Musters in einem Programmbeispiel und weitgehend eigenständiges Umsetzen dieses Musters in einem weiteren Programm;
- Erfinden eines eigenen Musters und eigenständiges Umsetzen dieses Musters in einem Programm;

sollte durch Binnendifferenzierung der unterschiedlichen Arbeitsgeschwindigkeit der Kinder Rechnung getragen werden. Zudem wurden erste Hinweise erwartet, welcher Komplexitätsgrad beim Programmieren mit BYOB/Snap! von Volksschulkindern erreicht werden kann.

<sup>&</sup>lt;sup>10</sup> Nach einer Idee aus "Getting Started with Scratch", a quide to designing introductory Scratch workshops (http://scratched.media.mit.edu/sites/default/files/WorkshopDesignGuide.pdf)

Bei der Durchführung dieser Einheit zeigte sich, dass die meisten Schülerinnen und Schüler nur das Aufgabenblatt 1 bzw. die erste Aufgabe des zweiten Aufgabenblattes, bei der das vorgegebene Programmmuster in ein Programm übertragen werden musste, bewältigen konnten. Lediglich zwei Mädchen beschäftigten sich auch mit der zweiten Aufgabe des zweiten Aufgabenblattes. Rückschlüsse auf den erreichbaren Komplexitätsgrad sind aus dieser Beobachtung dennoch nur bedingt zulässig, weil durch die geringe Übung beim Programmieren die Bearbeitung des ersten Arbeitsblattes bei den meisten Kindern schon recht lang gedauert hat, sodass für die weiteren Aufgaben keine Zeit blieb.

Am Ende dieser Einheit wurden die Volksschulkinder aufgefordert, auf Basis der erneuten Programmiererfahrung ihre selbst erfundenen Geschichten ebenfalls bzw. weiter zu programmieren. Zudem wurde ein weiterer Termin an der Volksschule zur Auffrischung/Vertiefung des Programmierens mit BYOB/Snap! nach Ostern vereinbart.

### **2.2.2 Vertiefungen zur Verwendung von Computern (bis Ende Mai 2014)**

*Sichten der weiterbearbeiteten Geschichten (30. und 31. Schulwoche, Ende April)*

Nach Ostern wurden die weiter bearbeiteten Geschichten durchgesehen. Bei einigen Schülerinnen

bzw. Schülern zeigte die Auffrischungs- und Vertiefungseinheit zum Programmieren offenbar Wirkung: Es gab bei deutlich mehr Geschichten (wenngleich recht kurzen und einfachen) Programmcode, was exemplarisch durch das nebenstehend abgebildete BYOB/Snap!-Projekt dokumentiert werden soll (Screenshot des Bildschirms mit Programmblöcken):

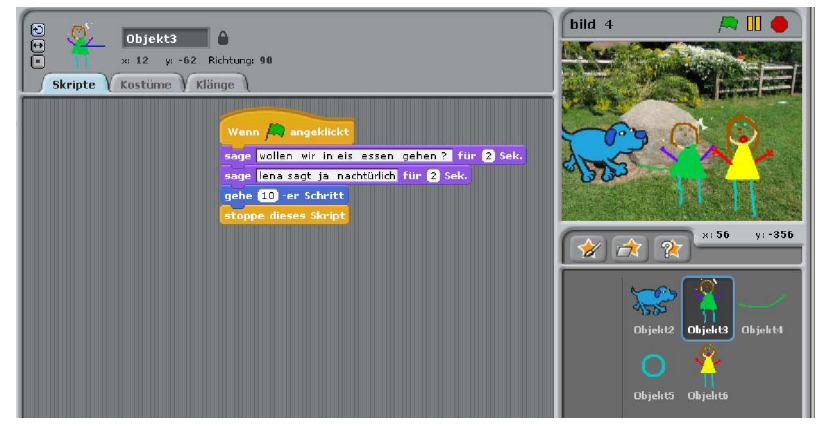

Auffallend war, dass viele Geschichten mehrere Hintergrundbilder (und somit "Szenen") hatten, wobei die Kinder aber jede dieser Szenen in eine separat Datei gespeichert hatten. Dies war allerdings nicht verwunderlich, weil die Möglichkeit des Hintergrundwechsels bei den Einführungen in das Programmieren mit BYOB/Snap! gar nicht erwähnt worden war. Dies sollte bei der inzwischen für den 23. Mai geplanten letzten Einheit an der Volksschule nachgeholt werden.

### *Auffrischungs- und Vertiefungseinheit zu BYOB/Snap! an der Volksschule (34. Schulwoche, 23. 05.)*

Diese Einheit erstreckte sich wiederum über 3 Unterrichtseinheiten und war gleich organisiert wie die vorhergehende Einheit vom 4. April. Zur Wiederholung wurde zunächst die erste Aufgabe des 3. Aufgabenblattes vom 4. April bearbeitet, sodann von allen ein neues Aufgabenblatt, das sich mit zwei Aufgaben gezielt dem Wechseln des Hintergrundes widmete (vgl. Anhang 12). Diesmal werden die drei vorbereiteten Aufgaben von allen Schülerinnen und Schülern bearbeitet und gelöst, wobei einige "schnellere" Schülerinnen bzw. Schüler auch Zeit finden, eine ganz eigene kurze Geschichte mit Szenenwechsel zu erfinden. Diese Beobachtung weist darauf hin, dass am 4. April weniger die Zunahme an Komplexität sondern Zeitmangel (infolge Ungeübtheit beim Programmieren) dafür verantwortlich waren, dass nur ein Bruchteil der vorgehabten Aufgaben bearbeitet wurde. Offenbar wäre es zielführend gewesen, zumindest nach den drei Einheiten an der HTL immer wieder kleinere Programmieraufgaben in den Volksschulunterricht einzubauen, auch, damit die Ernsthaftigkeit dieser Arbeit stärker bewusst wird.

Die Anregung, dass die Schülerinnen und Schüler nunmehr Ihre Geschichten von März/April so verändern sollten, dass jeweils ein einzigesBYOB/Snap!-Projekt mit Hintergrundwechseln in einer einzigen Datei gespeichert werden, scheitert aber letztlich am näher rückenden Schulschluss. Damit markiert die

### *Abschlussevaluation (35. Schulwoche, 26. Mai)*

das eigentliche Projektende. Dabei wurden den Schülerinnen und Schülern fünf Aufgaben vorgelegt, zwei zum Speichern und Öffnen von Dateien, drei zum Thema Algorithmisieren (vgl. Anhang 13). Geplant war, dass dafür eine gesamte Unterrichtseinheit von 50 Minuten zur Verfügung steht, alle Kinder gaben Ihre Lösungen jedoch nach spätestens 30 Minuten ab. Dabei wurden die Aufgaben zur Algorithmisierung von den meisten Kindern richtig gelöst, weitaus größere Probleme bereiteten jedoch die Aufgaben zum Speichern und Öffnen der Projekte. Dies legt die Vermutung nahe, dass es offenbar nicht gelungen war, ein mentales Modell des Verzeichnisbaumes in den Köpfen der Kinder zu verankern, wohl aber (erste) Vorstellungen zur Beziehung zwischen der formalen Darstellung von Befehlen durch BYOB/Snap!-Programmblöcke und deren Wirkung (vgl. Abschnitt 3).

*Befolgen von komplexeren Algorithmen: Lego WeDo-Bauanleitungen (37. ʹ 39. Schulwoche, Juni)*

In den letzten Schulwochen wurden noch erste Bauversuche mit Lego WeDo-Sets<sup>11</sup> gemacht. Es wurden 12 dieser Sets angeschafft, sodass die Schülerinnen und Schüler paarweise einfache Modelle bauen und anschließend mit BYOB/Snap! programmieren sollten. Die Bauversuche in diesem Schuljahr sollten für die Schülerinnen und Schüler erster Erfahrungen im Umgang mit relativ langen (Bau-) Anleitungen ("Algorithmenbeschreibungen") sowie mit Lego Technik Bauteilen wie Achsen und Zahnrädern bringen. Darauf soll im folgenden Schuljahr aufgebaut werden, wo dann auch einfache Programme zum Messen und Steuern verfasst werden sollen.

Da diese Bauversuche parallel zum Verfassen des Projektberichts erfolgen, ist eine Evaluation dieser Phase in diesem Bericht nicht enthalten.

### **2.3 Ausblick**

Unabhängig von den Ergebnissen der durchgeführten Evaluationen zeigt der Vergleich mit den zuvor formulierten Projektzielen bzw. dem angestrebten Kompetenzerwerb (vgl. Abschnitt 1.2), dass aus Zeitgründen die Bereiche

- "Kollaboratives Arbeiten in Hinblick auf Computational Thinking" (Kompetenz 2)
- "Grundlagen der Computernutzung" (Kompetenz 3)
- "Fortgeschrittene Mechanismen zum Automatisieren von Abläufen" (Kompetenzen 4B bis 4D und Kompetenz 5)

im Rahmen dieses Projektes nicht bzw. nicht in ausreichendem Maße berücksichtigt werden konnten. Für das Schuljahr 2014/2015 ist eine autonome Weiterführung des Projekts (d.h. ohne Unterstützung bzw. Finanzierung durch IMST) geplant. Im Rahmen dieses Folgeprojektes sollen diese zuvor vernachlässigten Bereiche aufgearbeitet werden, wobei geplant ist,

- einen Schwerpunkt zum kollaborativen Bearbeiten von Geschichten (bis hin zur Umsetzung mit BYOB/Snap!) vorzusehen,
- einen Workshop an der HTL anzubieten, bei dem die Volksschulkinder Computer zerlegen und so kennen lernen können,
- längere Phasen zum Programmieren in den Unterricht zu integrieren und die dabei erbrachten Leistungen in eine Note einfließen zu lassen.

<sup>&</sup>lt;sup>11</sup> Die verwendeten Bauanleitungen sind z.B. unter<http://www.nxt-roboter.de/wedo/>verfügbar.

# **3 EVALUATION**

### **3.1 Evaluation projektspezifischer Ziele**

### **3.1.1 Inhaltliche Aspekte**

### **3.1.1.1 Volksschule: Vorerfahrungen der Lernenden zu "Informatik"**

Die Erhebung von Vorerfahrungen der Volksschulkinder mit "Informatik" (im weitesten Sinne) erfolgte mit dem von Frau Kollegin Elsenbaumer im Rahmen ihres IMST-Projekts im Schuljahr 2012/13 entwickelten Fragebogen ([Seebacher et al., 2013]). Der Fragebogen sowie die Zusammenfassung der Antworten, die aus Gründen der Übersichtlichkeit und Vergleichbarkeit in eine anonymisierte Tabelle übertragen wurden, finden sich in Anhang 3.

Die Ergebnisse lassen sich folgendermaßen zusammenfassen/interpretieren: Mit einer Ausnahme beschäftigten sich die Kinder der Volksschulklasse zu Beginn des Projekts im Schnitt weniger als eine Stunde pro Tag mit dem Computer, wobei Spielen, die Beschäftigung mit sozialen Netzwerken bzw. das Suchen im Internet (mit Webbrowsern oder über youtube) im Vordergrund standen. Das "Arbeiten" mit derartigen Anwendungsprogrammen war (wiederum mit einer Ausnahme) von den Eltern erlaubt und gefiel den Kindern durchwegs.

Daraus kann geschlossen werden, dass die Kinder über Grundlagen der Computerbedienung auf basaler Anwenderebene verfügten (Einschalten des Computers, Starten und routineartiges "Bedienen" von bekannten Anwenderprogrammen). Tiefergehendes Hintergrundwissen, z.B. wie ein Computer aufgebaut ist, was Daten sind oder wie Daten organisiert werden, um mit dem Computer verarbeitet zu werden, waren aber offenbar nicht vorhanden, was auch die (wenn überhaupt vorhandenen) Antworten auf die Frage, was "Informatik ist" nahelegen. Die Kinder der Projektklasse dürften somit im Hinblick auf Ausmaß und Art von Computer- und Internetnutzung dem österreichischen Durchschnitt entsprechen (vgl. [IFES, 2013]), Projektergebnisse bzw. Schlussfolgerungen aus diesen können – unter Bedachtnahme auf die geringe Samplegröße der Projektgruppe – daher als repräsentativ angesehen werden.

### **3.1.1.2 Volksschule: Computational Thinking**

Die Beschreibung des Projektverlaufes (Abschnitt 2) zeigt, dass vielfältige Aktivitäten zur Vorbereitung von Computational Thinking im traditionellen Unterricht der 3. Schulstufe bereits vorhanden sind. Diese Aktivitäten, die das Arbeiten mit Schritt-für-Schritt-Anleitungen ohne Verwendung digitaler Geräte betreffen, sind in Abschnitt 2.1.2 zusammengefasst und decken die Kompetenzen 1 A a) und b), 1B, 1C a) bis c) sowie 4A a) ab.

Das Erreichen der intendierten Ziele wurde in dieser Phase nicht durch objektivierende Aufgabenstellungen in Form von Tests sondern durch die subjektive Einschätzung der beobachtenden Lehrkraft überprüft und durch "Produkte" der Schülerinnen- und Schülerarbeit dokumentiert. Dazu zählten

- Photodokumentationen des Arbeitsprozesses
- Zusammenfassungen bzw. Referate zu bearbeiteten Themen
- selbst angefertigte Daumenkinos

(vgl. Anhang 2 zur Übersicht über die bearbeiteten Aufgabenstellungen bzw. Arbeitsanleitungen). Diese vorbereitenden Aktivitäten wurden – angeleitet durch die Lehrkraft – von allen Schülerinnen und Schülern erfolgreich durchgeführt, wenngleich mit unterschiedlichem Zeitaufwand bzw. unterschiedlicher Qualität des Endproduktes.

Die Materialien dieser ersten Phase der Auseinandersetzung mit "Algorithmen" wurden (soweit möglich) gemeinsam mit den Arbeitsaufträgen für das Arbeiten mit dem Computer von jedem Kind in ei-

ner eigenen Projektmappe gesammelt. Wenngleich dies intentional vor allem dazu dienen sollte, dass jedes Kind im Sinne eines Portfolios "seine eigenen" Arbeiten (z.B. im Rahmen eines geplanten Elternabends) präsentierten könnte, stellt dies rückwirkend auch aus dem Blickwinkel von Computational Thinking einen zielführenden methodische Ansatz dar: Beim Verwalten einer derartigen Projektmappe lernen die Kinder eine Ordnungsstruktur kennen, die im Idealfall auch das schnelle Auffinden eines "Dokuments" ermöglicht und damit durchaus vergleichbar ist mit den Mechanismen der Dateiverwaltung durch ein Betriebssystem. Die Schwierigkeiten, die fast alle Volksschulkinder beim Herstellen und Einhalten von "Ordnung" hatten (die Projektmappen mussten wiederholt unter Anleitung und Aufsicht der Volksschullehrerin geordnet werden), zeigten, dass die Kenntnis derartige Ordnungsstrukturen in dieser Altersgruppe nicht vorausgesetzt werden kann und erklären auch zum Teil die Probleme, die die Volksschülerinnen und -schüler in den späteren Projektphasen beim Öffnen und Speichern von Dateien zeigten, d.h. beim Navigieren in der Ordnungsstruktur zur Dateiverwaltung.

Die Identifikation von Aktivitäten, die helfen, Computational Thinking vorzubereiten, bedeutet das Erreichen eines Teiles des Projekt(haupt-)zieles (vgl. Abschnitt 1.2). Der zweite Teil dieses Zieles bestand zum einen darin, die Volksschulkinder an Texte mit informatischem Inhalt heranzuführen. Dies erfolgte durch die (für die Volksschule sehr umfangreichen) Arbeitsblätter bzw. Blätter mit Evaluationsaufgaben. Dabei war zu beobachten, dass zu Beginn sowohl die Länge der Texte als auch der ungewohnte Inhalt vielen Schülerinnen und Schülern Probleme bereitete, was sich in häufigen Nachfragen an die Lehrkraft äußerte. Gegen Ende des Projekts wurden derartige Rückfragen deutlich seltener und bezogen sich dann meist nur mehr auf ein Detail, das nicht richtig verstanden wurde. Dies wird so interpretiert, dass sowohl bei der Textlänge als auch bei den Inhalten die Lesegewohnheit eine wichtige Rolle spielt.

Zusätzlich sollten die Volksschülerinnen und Volksschüler an "informatische" Schritt-für-Schritt-Anleitungen herangeführt werden. , einerseits, indem "informatische Themen" (z.B. Befehlsfolgen, die dann dem Computer zur Bearbeitung übergeben werden können) als Schritt-für-Schritt-Anleitungen formuliert werden, andererseits, indem halbformale Darstellungsformen wie Tabellen oder Diagramme zur Darstellung von Schritt-für-Schritt-Anleitungen verwendet werden. Bereits die vorbereitende Übung, in der die in Bildern dargestellte Geschichte über das Schlüpfen eines Kükens reihenfolgerichtig dargestellt werden sollte, zeigte, dass die Verwendung derartiger Darstellungsformen für die Volksschulkinder noch ungewohnt war (vgl. Abschnitt 2.1.2). Daher wurden auch Befehlsfolgen als Schritt-für-Schritt-Anleitungen zunächst als Text formuliert und erst nach und nach in halbformale Darstellungen (letztendlich mit BYOB/Snap!-Befehlsblöcken) transformiert.

Die Anfangsevaluation zum algorithmischen Denken vom November 2013 (vgl. Anhang 4) zeigte, dass dieser Übergang für die Volksschulkinder zunächst schwierig war. Während textuelle Beschreibungen recht gut verstanden wurden (Aufgaben 1, 3 und 4a), wurde die halbformale Beschreibung (Aufgaben 5 und 6) nur von einem der Volksschulkinder "intuitiv" richtig gedeutet. Diese Anfangsevaluation zeigte auch, dass das Verfassen von Schritt-für-Schritt Anleitungen (Aufgabe 2) wesentlich schwieriger war als das Befolgen vorgegebener Schritt-für-Schritt-Anleitungen (Aufgabe 4).

Der Vergleich der Ergebnisse aus dieser Anfangsevaluation mit der Endevaluation im Mai (vgl. Anhang D) legt nahe, dass auch in diesen Bereichen Gewohnheit eine wichtige Rolle spielen dürfte: Während die Bearbeitung der Anfangsevaluation bei den meisten Kindern bis zu zwei Unterrichtseinheiten (100 Minuten) dauerte, war die Endevaluation spätestens nach 30 Minuten beendet. Auch wenn dabei angesichts des nahen Schuljahresendes etwas geringerer Ehrgeiz der Kinder eine Rolle gespielt haben dürfte, zeigen die weitgehend richtigen Ergebnisse der Aufgaben 3 bis 5, die sich auf das Algorithmisieren (unter Verwendung der halbformalen Darstellung durch BYOB/Snap!-Blöcke) bezogen haben, dass diesbezüglich im Rahmen des Projekts von den Volksschulkindern einige der formulierten Kompetenzen (insbesondere die Kompetenzen 1C d) und 4B a)) erworben werden konnten, obwohl dazu der traditionellen Unterrichtsablauf der Volksschule kaum, und wenn nur punktuell, modifiziert wurde.

Dennoch wurde damit nur ein kleiner Teil der deklarierten Ziele hinsichtlich der Integration von Computational Thinking in den Unterricht der Primarstufe erreicht. Dies zeigt sich vor allem in Folgendem:

Zum einen sind es die in Abschnitt 2 beschriebenen Problemen bei der Programmierung der selbst erfundenen Geschichten durch die Volksschulkinder, die sich aus informatikdidaktischer Sicht durch den Übergang von "etwas selbst tun" zu "jemand anleiten, etwas zu tun" (= "programmieren") erklären lassen. In [Duchâteau, 1993] wird die Komplexität dieses Überganges ausgeführt, wo es neben der exakten Beschreibung, was zu tun ist, vor allem auch darauf ankommt, die Möglichkeiten und Beschränkungen des programmierten "Akteurs in seiner Welt" zu kennen. "Kennen" bedeutet im Zusammenhang mit der im Projekt verwendeten Programmierumgebung, dass die Lernenden sowohl einen möglichst vollständigen Überblick darüber haben sollten, was ein einzelner programmierbarer "Schauspieler" (und dies umfasst auch die "Bühne") tun kann bzw. wie zwei oder mehrere derartige "Schauspieler" miteinander kommunizieren können, zudem aber auch, dass die Lernenden genügend Zeit haben müssen, die Möglichkeiten der Programmierumgebung aktiv kennen zu lernen, d.h. durch angeleitetes Üben selbst auszuprobieren. Beides erfolgte im Rahmen dieses Projekts nur mehr ansatzweise und zu spät, d.h. nach bzw. parallel zum Erstellen/Automatisieren der Geschichten durch die Volksschulkinder (vgl. Abschnitt 2.2.2), so dass dies bei den meisten auf der Ebene des bildnerischen Gestaltens (Zeichnen von Hintergründen bzw. Entwerfen eigener Akteure) stehenblieb und nur bei wenigen auch Programme zu finden waren, die länger waren als zwei bis drei Anweisungsblöcke.

Ebenso gibt zu denken, dass die Struktur der Dateiorganisation von den Volksschulkindern offenbar nicht gut verstanden wurde, was sich in den Antworten zu Aufgabe 1 und 2 der Endevaluation zeigt, wo es um das Öffnen bzw. Speichern eines BYOB/Snap!-Projektes geht. Auch wenn zu Beginn der Endevaluation einer der Schüler die seiner Meinung nach richtige (in Wahrheit aber falsche) Antwort zu Frage 1 laut herausgerufen hatte, erklärt dies dennoch nicht, dass auch bei Aufgabe 2 derart viele falsche Antworten gegeben wurden. Vielmehr ist anzunehmen, dass die Volksschülerinnen und Volksschüler keine adäquate Vorstellung von der Ordnungsstruktur der Dateiorganisation entwickeln konnten.

### **3.1.1.3 Betreuungstätigkeit der HTL-Schülerinnen und -Schüler**

Die Tätigkeiten der HTL-Schülerinnen und –Schüler im Rahmen dieses Projekts sollten zwei Bereiche umfassen: Einerseits sollten Geschichten mit informatischem Inhalt für die Volksschulkinder verfasst werden, andererseits sollten die Volksschülerinnen und -schüler bei ihren Besuchen an der HTL zum Kennenlernen der verwendeten Software unterstützt und betreut werden. Dabei sollten jeweils sechs bis acht der HTL-Schülerinnen- und Schüler für jeweils eine halbe Stunde die Betreuung übernehmen, um diesen "Sondereinsatz" mit dem parallel dazu stattfindenden Werkstattunterricht verträglich zu halten. Während das erste Vorhaben, das Verfassen von Geschichten mit informatischem Inhalt, aus organisatorischen und terminlichen Gründen fallen gelassen werden musste, konnte das zweite zumindest beim zweiten und dritten Besuch der Volksschulkinder an der HTL umgesetzt werden. Dazu erhielten die HTL-Schülerinnen und Schüler im Rahmen des Informatikunterrichts sowie im Rahmen des Unterrichtsfaches "Soziale und Personale Kompetenz" (kurz: SOPK) jeweils 4 Unterrichtseinheiten Zeit, sich auf die Betreuungssituation vorzubereiten.

Im Informatikunterricht erfolgte die Einarbeitung in BYOB/Snap!, wobei im Einklang mit dem aktuellen Thema des Informatikunterrichts, Programmieren mit C#, besonderer Wert auf das Verstehen von Kontrollstrukturen wie Wiederholungen und Verzweigungen sowie von Methoden zur Programmstrukturierung gelegt wurde. Der intendierte Transfer der mit BYOB/Snap! vertieften Kompetenzen zur Verwendung dieser Strukturierungswerkzeuge auf die im Informatikunterricht verwendete Programmiersprache gelang aber kaum. Ausschlaggebend dürften auch hier die in [Antonitsch, 2010] genannten Gründe gewesen sein, wie die Diskrepanz zwischen Codetext und graphisch repräsentierten Programmblöcken, die jederzeit sichtbar verfügbar sind, oder das Fehlen des unmittelbaren Feedbacks eines "Akteurs" (Schauspielers) auf den implementierten Programmcode bei der Programmiersprache C#.

Im Unterricht zur Sozialen und Personalen Kompetenz konnten sich die Schülerinnen und Schüler auf ihre während der Betreuungssituation veränderte Rolle – vom "Lernenden" zum "Lehrenden" – vorbereiten, indem sie sich mit möglichen Erwartungshaltungen der Volksschulkinder auseinandersetzten und die Betreuungssituation in Form von Rollenspiel (in Verzahnung mit dem Informatikunterricht) erprobten.

Aus Sicht der Lehrpersonen verlief die Betreuung während der beiden Einheiten optimal, um auch ein nachhaltiges Stimmungsbild der HTL-Schülerinnen und –Schüler zu erhalten, wurden diese mit deutlichem zeitlichen Abstand (Jänner/Feber – April) zu kurzem schriftlichem Feedback zu den folgenden vier Fragen gebeten (ausgewählte, repräsentative Antworten sind beigefügt):

Die Volksschulkinder haben sich dabei (eher) leicht getan/Ich vermute, das liegt daran, dass...:

- …neue Figuren zu kreieren, zu programmieren / sie viel Phantasie haben und da die Programmbefehle in Farben sortiert sind.
- Objekte und Hintergründe zu zeichnen / dass sie in ihrem Alter sehr kreativ und voller Tatendrang sind.
- …beim Erstellen und Zeichnen von Hintergründen und Figuren/…dass es am Lustigsten ist, die Dinge zu erschaffen, die am Ende bei einer Tätigkeit beobachtet werden können.

Die Volksschulkinder haben sich dabei (eher) schwer getan/Ich vermute, das liegt daran, dass...:

- Die größten Probleme gab es beim Speichern und Öffnen (der Dateien). Außerdem gab es für einige Kinder Probleme beim Umbenennen der Dateien./...die Oberfläche außerhalb von BYOB für Kinder eher schwieriger zu verstehen ist.
- Sie haben sich beim Erstellen und Speichern der Dateien schwer getan, und außerdem beim Koordinieren der verschiedenen Codes für verschiedene Figuren./…sie sehr ungeduldig sind und gleich alles ausprobieren wollen, ohne davor Vorbereitungen treffen zu wollen.
- …das geschriebene Programm zu speichern/…dieser Teil eher uninteressant ist.

*Da habe ich mich (besonders) über das ͣVerhalten͞ eines/mehrerer Kindes(er) gefreut/gewundert:*

- …dass die Kinder sehr leise und aufmerksam waren. Jeder fragte mit "bitte" und bedankte sich danach; dass es sehr leise war, dass sie interessiert waren, etwas Neues von mir beigebracht zu bekommen.
- Die Kinder (meistens Mädchen) in den vorderen Reihen haben sich mehr bemüht, ihre Arbeiten sorgfältig zu machen, als die Schüler in den hinteren Reihen.
- Ich habe mich über mehrere Kinder gewundert, weil sie seltsame Dateinamen gewählt haben, obwohl der Dateiname vorgegeben war.

*Für mich war das Arbeiten (Betreuung, Beratung, Vorbild sein) mit den Kindern so:*

- Es war eindeutig ein Erlebnis, mit den Kindern zu arbeiten, und da die Kinder relativ gut vorbereitet waren, auch nicht allzu schwierig.
- …sehr angenehm, weil sie aufzeigten und warteten, bis ich bei ihnen war und nicht gleich durch den ganzen Raum schrien.
- Für mich war das Arbeiten mit den Kindern ungewohnt, aber auch ein gutes Gefühl, jemand in meinem Interessensgebiet helfen zu können.

Derartige Rückmeldungen/Beobachtungen dokumentieren, dass die Erfahrung des Betreuens, insbesondere aber des Vorbild-Seins gegenüber den Volksschulkindern für die HTL-Schülerinnen- und Schüler eine wesentliche Lernerfahrung, vor allem im Hinblick auf Ihre soziale und personale Kompetenz darstellte.

### **3.1.1.4 Ebene der Lehrenden**

Für die Ebene der Lehrenden wurden drei Projektziele formuliert.

Das Anleiten der Lernenden zu kooperativem Arbeiten konnte in Bezug auf das Coaching der Volksschulkinder durch die HTL-Schülerinnen und –Schüler wie geplant umgesetzt werden (vgl. Abschnitt 3.1.1.3). Allerdings blieb für das Anleiten zum kooperativen Lesen bzw. zum kooperativen Verfassen /Automatisieren von langen Geschichten keine Zeit, sodass dieses Projektziel nicht vollständig erreicht wurde.

Die schulartenübergreifende Zusammenarbeit der Lehrpersonen funktionierte hervorragend: Nicht nur, dass die Projektplanung sowie das Erstellen von Arbeitsmaterialien weitestgehend gemeinsam oder zumindest in Absprache erfolgte, so konnte auch schulartenübergreifende Lehrerfahrung gewonnen werden, wodurch ein erweiterter Blick auf den Bildungsprozess, den junge Menschen im österreichischen Bildungssystem durchlaufen, ermöglicht wurde.

Das als am wesentlichsten erachtete Ziel auf Lehrendenebene ist jedoch die Sensibilisierung, dass (prä-)informatische Konzepte bereits im Unterrichtsgeschehen der Volksschule vielfältig präsent sind und allenfalls nur stärker akzentuiert werden müssen. Dies meint vor allem die beschriebenen Übungen zur Vorbereitung des Computereinsatzes. Zudem konnte aber auch gezeigt und bewusst gemacht werden, dass bei entsprechend langfristiger Vorbereitung der Einsatz des Computers (allgemeiner: Digitaler Medien) in der Volksschule durchaus auch informatikdidaktisch motiviert werden kann.

### **3.1.2 Prozessaspekte**

Das Projekt war von vornherein prozessoffen konzipiert, in dem Sinne, dass primär der traditionelle Unterricht der Volksschule wie gewohnt ablaufen sollte, damit der (auch für den Bereich von Computational Thinking) wichtigen Erwerb von Schreib-, Lese- und Rechenkompetenz gewährleistet werden kann. Zusätzliche Aktivitäten zum Heranführen der Volksschulkinder an die Verwendung digitaler Medien hatten daher jedenfalls Nachrang gegenüber Notwendigkeiten dieses Regelunterrichts, weswegen die formulierten Ziele und möglichen Aktivitäten stets als größtmöglicher Entfaltungsrahmen für Computational Thinking in der 3. Schulstufe verstanden wurden. Daher sind Abweichungen von dem in Abschnitt 1.4 ausformulierten Zeitplan als Lernfelder zur Optimierung zu verstehen.

### **3.1.2.1 Gedanken zur Adaption des Vorgehensmodells für die 3. Schulstufe**

Die Interpretationen der Projektergebnisse in Abschnitt 3.1.1.1 und 3.1.1.2 weisen darauf hin, dass das entwickelte Grundkonzept zur Integration von Computational Thinking in den Unterricht der Primarstufe ab der 3. Schulstufe tragfähig ist. Insbesondere der Ansatz, "informatisches Denken" aus dem Unterrichtsgeschehen der Volksschule heraus und mit lang erprobten Materialien der Volksschuldiaktik zu entwickeln, erscheint sinnvoll und zielführend, ebenso wie das Coachen der Einführung in die Computerbenutzung durch ältere Schülerinnen und Schüler (die allerdings durchaus auch Kinder der 4. Klasse Volksschule sein könnten!). Folgende Anpassungen erscheinen dennoch notwendig:

### *Bereich ͣhalbformale Darstellungsformen und Ordnungsstrukturen͞*

Ein großes Problem beim aktiven Arbeiten mit den Computern war das zielgerichtete Speichern und Öffnen von Dateien. Aus der Wahrnehmung dieses Problems entstand die Hypothese, dass dies auf ein fehlendes mentales Modell der dahinterliegenden Ordnungsstruktur zur Verwaltung von Verzeichnissen und Dateien zurückzuführen sein könnte. Wie bereits in Abschnitt 3.1.1.2 angedacht, sollte diesbezüglich das strukturierte Erstellen, Verwalten und Benutzen einer Projektmappe durch jedes Kind als (real vorhandenes und taktil manipulierbares) Modell eingeführt werden. Dies bedeutet, dass die Projektmappe durch Farbregister in "Verzeichnisse" und "Unterverzeichnisse" strukturiert werden muss, dass eine solche Projektmappe ein tabellarisches (!) Inhaltsverzeichnis (als Modell

für die Dateizuordnungstabelle bei der Dateiverwaltung durch ein Betriebssystem) enthalten muss und dass Arbeitsaufträge zum Einordnen oder Suchen von "Dokumenten" durchaus in der "computernahen" Formulierung (z.B.): "Nehmt bitte das Dokument mit dem Titel , Windrad' aus eurer Projektmappe. Ihr findet es in dem Verzeichnis mit dem Namen , Schritt-für-Schritt Anleitungen', und dort im Unterverzeichnis mit dem Namen "Bastelanleitungen"". Flankiert sollte dies durch das wiederholte Darstellen der (aktuellen) Ordnungsstruktur der Projektmappe durch ein (einfaches) Baumdiagramm.

### *Bereich ͣtechnische Grundlagen informatischen Denkens͞*

Zu den "Grundlagen informatischen Denkens" gehört auch ein prinzipielles Verständnis für die Funktionsweise digitaler Geräte. Beispielsweise führt [Duchâteau, 1993] dazu aus, dass unabhängig von der jeweils verwendeten (Programmier-) Software die "Umgebung" eines programmierten "Akteurs" in letzter Instanz immer die Hardware und deren Möglichkeiten/Beschränkungen darstellen. Dieser Bereich, der beim durchgeführten Projekt aus Zeitgründen leider gänzlich unbearbeitet geblieben ist, sollte dezidiert eingeplant werden, entweder indem (höchstens 5 bis 10 Minuten lange) Teile der in Abschnitt 1.3 genannten Videos aufgabengeleitet von den Volksschulkindern bearbeitet werden, oder – besser – indem reale Computer aufgeschraubt, zerlegt, erklärt und wieder zusammengebaut werden. Dafür braucht es natürlich wieder eine Gruppe "erfahrener" Schülerinnen und Schüler, die die Volksschulkinder anleiten und betreuen, idealerweise aus einer höheren Schulstufe.

### *Bereich ͣPraxis des Algorithmisierens und Automatisierens͞*

Algorithmisieren als wesentlicher Aspekt von Computational Thinking wurde im Projekt zunächst ohne die Verwendung von Computern vorbereitet. Erst beim Automatisieren vorab geplanter Algorithmen erfolgte der Einsatz von Hard- und Software, allerdings auch nur punktuell. Die Herangehensweise der Volksschulkinder an das Automatisieren der selbst erdachten Geschichten dokumentiert, dass dieser im Projektkontext sinnvolle Ansatz jedenfalls um zumindest eine Phase des intensiven Programmieren-Übens erweitert werden muss, damit die grundlegenden Befehle, vor allem aber die grundlegenden Denkmuster dieser "neuen Sprache" gelernt und gekonnt werden.

### *Bereich ͣkooperatives Erlernen der Computerbenutzung͞*

Hand in Hand mit dem vorherigen Bereich geht das kooperative Erlernen der Computerbenutzung. Die Hypothese lautet: Nur wenn Grundvertrautheit und Sicherheit im Umgang mit der verwendeten Software vorhanden ist, beginnt sich eigenes Interesse zu entfalten, beginnen die Schülerinnen und Schüler selbst Neues auszuprobieren und sich darüber auszutauschen. Zur Unterstützung eines solchen "analogen" Kommunikationsforums könnte ein "Marktplatz der Fragen und Kenntnisse" (z.B. auf einer Pinwand) eingerichtet werden. Ein Beispiel zur Durchführung derartigen kooperativen Lernens ist z.B. unter<http://scratched.media.mit.edu/sites/default/files/>ScratchConf2010\_SeungJoon-Choi.pdf (Folie 16) dokumentiert (vgl. Abbildung auf Seite 28).

### *Bereich ͣSichtbarmachen der eigenen Leistungen bei der Arbeit mit dem Computer͞*

In der Wahrnehmung der Volksschülerinnen und –schüler waren das Arbeiten mit dem Computer und die dabei erstellten virtuellen Artefakte eine "Nebenbeschäftigung" im Vergleich zum "eigentlichen" Unterricht. Dies wurde sicherlich durch den gewählten Projektansatz noch verstärkt und führte wohl auch dazu, dass einige der Kinder das "Computern" nicht "ganz so ernst" genommen haben. Dem kann dadurch entgegengewirkt werden,

- dass die "Ergebnisse von Computational Thinking" in irgendeiner Form in die Beurteilung einfließen,
- dass diese Ergebnisse (wie ursprünglich auch geplant) im Rahmen eines Elternabends einer Zielgruppe, deren Meinung und Wertschätzung für die Volksschulkinder bedeutend ist, präsentiert wird, oder

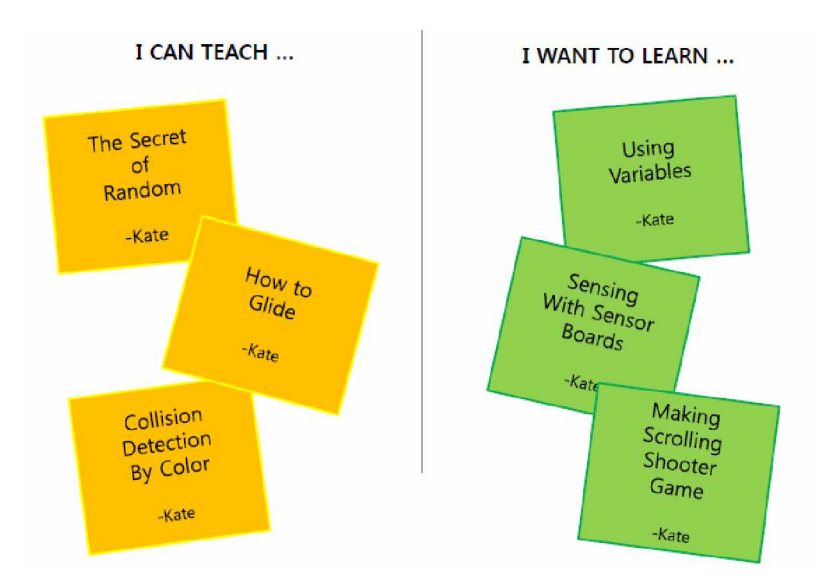

dass die Kinder als "Detektive im Dienste der Informatik" (vgl. Arbeitsblätter im Anhang) im Zuge Ihres Arbeitens nach und nach ein "Zertifikat" (z.B. in Form eines "Agentenausweises") erwerben, in dem auch der Grad der Kompetenzerreichung vermerkt werden kann.

Die dritte Variante erscheint deswegen besonders attraktiv, weil dadurch auch das, was gelernt worden ist und nunmehr gekonnt wird, den Kindern stärker zu Bewusstsein gebracht werden kann (als Vorbereitung für kompetenzorientiertes Lernen in höheren Schulstufen).

Idealerweise sollte aber wohl eine Kombination der zweiten und dritten Variante zum Sichtbarmachen der Leistungen bei der Arbeit mit dem Computer umgesetzt werden.

### **3.1.2.2 Perspektiven zur Weiterführung des Projektansatzes in der 4. Schulstufe**

Im Wesentlichen gelten die in Abschnitt 3.1.2.1 genannten Möglichkeiten der Adaption zur Einführung von Computational Thinking in den Unterricht der 3. Schulstufe auch für die geplante Weiterführung des Projekts in der 4. Schulstufe, betreffen die genannten Adaptionen doch meistenteils Aspekte, die im laufenden Projekt nicht oder nicht in ausreichendem Maße berücksichtig werden konnten (die wurde ja auch schon in Abschnitt 2.3 angedeutet.

Zwei weitere Bereiche, die für die Weiterführung im zweiten Projektjahr als wesentlich erachtet werden, sind

- das Kennenlernen und Verwenden von Kontrollstrukturen und Methoden zur Strukturierung der Programme
- das Kennenlernen von Möglichkeiten durch Steuern und Messen Programme mit "der Realität" interagieren zu lassen.

Dabei ist der zweite Punkt vom ersten inhaltlich abhängig und benötigt als weitere Voraussetzung die Grunderfahrung beim Zusammenbau realer Objekte, die messen oder gesteuert werden können. Diesbezüglich werden bereits im laufenden Projektjahr in den letzten Wochen vor Schulschluss erste Erfahrungen mit den Lego WeDo-Baukästen gesammelt (vgl. Abschnitt 2.2.2).

### **3.2 Evaluation aus Sicht der Ziele des Themenprogramms**

Das Themenprogramm "Informatik kreativ unterrichten" verfolgt einerseits das Ziel, Interesse für Technik zu wecken, andererseits sollen neue Gestaltungsmöglichkeiten für den Informatikunterricht probiert werden.

Forschungen belegen, dass das Interesse für Technik besonders in jungen Jahren gefördert werden kann. Dem wird in der österreichischen Volksschule auch durch vielfältige Schwerpunktsetzungen Rechnung getragen, an der Projektvolksschule eben durch den Schwerpunkt "Forschen und Entdecken". An diesen Schwerpunkt konnte das Projekt anknüpfen und erste Erfahrungen im Hinblick auf anspruchsvoll-kreative Nutzung des Computers bieten. Durch Vorerfahrungen der Schülerinnen und Schüler, die sich vornehmlich auf die Bedienung von "Fix-und-fertig-Software" beschränkt hatten, war zwar die Erfahrung, dass beim Arbeiten mit dem Computer auch geplant, vor allem aber nachgedacht werden sollte, für die Kinder neu. Im Hinblick auf ein realistisches Bild von Technik im Allgemeinen und von Informatik im Besonderen wird diese Erfahrung für ganz wesentlich erachtet.

Informatik in der Volksschule ist (insbesondere in Österreich) ein vergleichsweise neues Betätigungsfeld, in dem leicht neue Gestaltungsmöglichkeiten aufgezeigt werden können. Viele davon beziehen sich auf einen hardwareorientierten Ansatz, bei dem eine Optimierung des Unterrichtsertrages durch Verwendung digitaler Medien angestrebt und nachgewiesen wird. In diesem Projekt wurde als alternativer Ansatz der Frage nachgegangen, wie das Denken der Volksschulkinder sinnvoll und sinnvollerweise auf den Einsatz digitaler Medien vorbereitet werden kann. Das zentrale (und schon mehrfach angesprochene) Ergebnis dabei ist, dass dies im traditionellen Unterricht der Volksschule schon lange "passiert", aber eben meist nicht im Hinblick auf das Problemlösen mit digitalen Medien gesehen wird. Durch das gezielte Hinarbeiten auf das Animieren von vorher durchdachten "Algorithmen" wurde im Projekt eine Möglichkeit aufgezeigt, das unterschwellige Vorhandensein von Computational Thinking im Unterricht der österreichischen Volksschule ins Bewusstsein zu heben und so Gestaltungsspielraum für grundlegende informatische Bildung (und nicht Ausbildung zum Bedienen-Können von Hard- und Software) aufzuzeigen.

### **3.3 Evaluation aus Sicht übergeordneter IMST Ziele**

### **3.3.1 Genderaspekte**

In der Projekt-Volksschulklasse waren 14 Schülerinnen und 8 Schüler, wobei sich erwartungsgemäß genderspezifische Unterschiede bei der Auseinandersetzung mit informatischen (d.h. "technischen") Inhalten nur recht hintergründig zeigten. Abgesehen von der Beobachtung, dass die Volksschulkinder nur nach Aufforderung durch eine Lehrkraft gemischte Paare beim gemeinsamen Arbeiten mit dem Computer bildeten, sind diesbezüglich besonders aufschlussreich

- die langfristige Beobachtung von Frau Koll. Hanisch, derzufolge sich in der Volksschule die Mädchen bei "technischen" Experimenten, aber auch beim Werken geschickter anstellen als die Burschen; sowie
- Wahrnehmungen der HTL-Schülerinnen und Schüler, die z.B. so rückgemeldet wurden:
	- − Die Kinder (meistens Mädchen) in den vorderen Reihen haben sich mehr bemüht, ihre Arbeiten sorgfältig zu machen, als die Schüler in den hinteren Reihen.
	- − …aufgefallen ist mir auch, dass die Kinder oft nicht die Arbeitsaufgaben bearbeitet haben (z.B. nicht nach der Anleitung gearbeitet).

wobei sich auch die zweite Beobachtung eher auf die Burschen bezog.

Dies kann so gedeutet werden, dass auch in dieser Gruppe eine vielfach beschriebene genderspezifische Herangehensweise an Problemstellungen vorherrschte: Während die Mädchen sich (meist) anhand der bereitgestellten Aufgabenbeschreibungen und zusätzlichen Informationen einen Überblick über die Aufgabe und Möglichkeiten zur Lösung verschafften, gingen Burschen eher mit dem Bewusstsein, "eh' schon alles zu kennen und zu können" an die Aufgaben heran, ignorierten dabei die eigentliche Aufgabenstellung und "brillierten" gesellschaftlich dann aber mit originell aussehenden "Lösungen" (die eigentlich gar nicht verlangt waren). Die Struktur der verwendeten Software, die zum Erforschen der Möglichkeiten mit einer "Versuch-und-Irrtum-Strategie" einlädt, begünstigt derartiges, meist den Burschen zugeschriebenes Verhalten.

Der Verdacht, dass durch dieses Verhalten tatsächlich der Status des "technisch Kundigen" erworben wird, wird durch das in Abschnitt 3.1.1.2 beschriebene Vorkommnis bei der Abschlussevaluation bestärkt, wo fast alle Schülerinnen und Schüler die von einem (derartigen) Schüler laut geäußerten Antwortmöglichkeit kritiklos akzeptiert haben, obwohl sie falsch war. Bei der Fortführung des Projekts soll verstärkt darauf geachtet werden, ob durch derartig "dominante" Schüler andere in ihrer individuellen Annäherung an technische/informatische Problemstellungen verunsichert werden, was mit der zuvor beschriebenen genderspezifischen Herangehensweise als Erklärungsmodell für die abnehmende Technikaffinität von Mädchen dienen könnte.

### **3.3.2 Schulentwicklungs- und Disseminationsaspekte**

Integration von Computational Thinking in den Unterricht der Volksschule wurde als IMST-Projekt mit einjähriger Laufzeit in einer dritten Volksschulklasse initiiert. Die Entwicklung von Problemlösekompetenz (und damit auch von Computational Thinking) ist aber als langfristiger Prozess zu verstehen, weswegen das Projekt wie in Abschnitt 2.3 bzw. 3.1.2.2 beschrieben auch im folgenden Schuljahr (eventuell wieder in Kooperation mit Schülerinnen und Schülern der HTL Mössingerstraße) in der vierten Schulstufe weitergeführt werden kann. Dies ist - zur "Halbzeit des Gesamtprojekts" als wichtigster Beitrag zur Schulentwicklung anzusehen.

Diese Weiterführung des Projekts soll auch zu verstärkter Verbreitung der Projektidee (z.B. durch intensivierte schulinterne Präsentation des Projekts bzw. Publikation der – abschließenden - Projektergebnisse) genutzt werden. Dissemination vor bzw. im Laufe des ersten Projektjahres erfolgte im Wesentlichen durch Publikation der Projektidee ([Antonitsch, 2013] bzw. [Antonitsch et al., 2013], durch einen kurzen Beitrag im Jahresbericht der HTL Mössingerstraße sowie durch Beiträge auf der Homepage der Volksschule 9 (http://www.vs-klagenfurt9.ksn.at/informatik-erleben.html, vgl. auch Anhang 14).

### **3.4 Resümee**

Der gewählte Ansatz, Computational Thinking aus der Lerntradition der österreichischen Volksschule mit Hilfe vorhandener und lang erprobter Materialien in den Unterricht der 3. Klasse Volksschule einzuführen, erscheint nach Durchführung dieses Projekts als zielführend. Offenbar ist ein hinreichend großer Aufgabenpool vorhanden, um Denkmuster, die das bedachte Lösen von Problemen unter Zuhilfenahme des Werkzeuges Computer ermöglichen, im Zuge des Erwerbs von Schreib-, Lese- und Rechenkompetenz vorzubereiten. Dies betrifft insbesondere den im Rahmen des Projekts untersuchten Bereich des Denkens in Anweisungsfolgen.

Zudem zeigen die Erfahrungen aus dem Projekt aber auch, dass für den Schritt hin zur tatsächlichen Problemlösung mit dem Computer zusätzliche Inhalte im Unterricht der Volksschule berücksichtigt werden müssten, damit Computational Thinking von den Volksschulkindern als nachhaltige Problemlösekompetenz erworben werden kann. Dies betrifft zum einen eine stärkere Konzentration auf die Verwendung von Ordnungsstrukturen wie Tabellen und informatische Baumstrukturen, zum anderen muss wohl dem aktiven lösungsorientierten Arbeiten mit dem Werkzeug Computer mehr Zeit gewidmet werden als dies im Rahmen des Projekts möglich war.

Sowohl die Erkenntnis, dass Computational Thinking bereits (implizit) im Unterricht der Volksschule verankert ist, als auch das Gewahrwerden pädagogisch-didaktischer Entwicklungsfelder stellen eine gute Basis für die Adaption des gewählten Ansatzes an anderen Volksschulstandorten, aber auch für die Weiterarbeit im zweiten Projektjahr dar. Daher werden die Ergebnisse des IMST-Projekts "Aspekte von Computational Thinking im Unterricht der Primarstufe" als ein wichtiger Schritt hin zum Aufbau einer informatischen Kultur gesehen.

# **4 LITERATUR**

ANTONITSCH, P. (2013): HOW to Consider Informatics in Primary Education? In: P. Micheuz et al.: Digitale Schule Österreich. Wien: Österreichische Computer Gesellschaft ÖCG, S. 360-371.

ANTONITSCH, P., GIGACHER C., HANISCH L., SABITZER B. (2013): A Media-Reduced Approach towards Informatics at Primary Level. Proceedings of the 8th Workshop in Primary and Secondary Computing Education, WIPSCE, Aarhus, Dänemark Nov. 11-13 2013, S. 119 - 123, ACM Digital Library

ANTONITSCH, P. (2010): Erfahrungen zur Individualisierung im Programmierunterricht. In: G. Brandhofer et al.: 25 Jahre Schulinformatik. Österreich. Wien: Österreichische Computer-Gesellschaft OCG, S. 252-267.

BIFIE (2013) Nationaler Bildungsbericht Österreich 2012, Band 1.Online unter: <https://www.bifie.at/buch/1914>

BISCHOF E., MITTERMEIR R. (2013): Informatik erLeben, online unter: [http://informatik-erleben.uni](http://informatik-erleben.uni-)klu.ac.at

CSTA (2011a) CSTA Standards Task Force: K–12 Computer Science Standards, revised 2011. Online unter: [http://csta.acm.org/Curriculum/sub/CurrFiles/CSTA\\_K-12\\_CSS.pdf](http://csta.acm.org/Curriculum/sub/CurrFiles/CSTA_K-12_CSS.pdf)

CSTA (2011b) CSTA 2011: Computational Thinking in K–12 Education Teacher Resources, 2nd edition. Online unter:

<http://csta.acm.org/>Curriculum/sub/CurrFiles/ 472.11CTTeacherResources\_2ed-SP-vF.pdf

DUCHÂTEAU, C. (1993): From "DOING IT ..." to "HAVING IT DONE BY ...": The Heart of Programming. In.: Lemut E. (ed.): Proceedings of the NATO Advanced Resarch Workshop on Cognitive Models and Intelligent Environments for Learning Programming, held near Genova, Italy, March 17 – 21, 1992. Springer, Berlin u.a.

IFES, Institut für Empirische Sozialforschung (2013): Studie zur Internetnutzung und digitale Kompetenz im Vorschulalter Wien ; Zusammenfassung unter http:// [www.ispa.at/uploads/media/](http://www.ispa.at/uploads/media/) SID2013\_Zusammenfassung\_Studie\_Kinder\_im\_Vorschulalter\_31012013\_01.pdf

LP (2012) Österreichisches Bundesministerium für Bildung und Frauen (vormals: Bundesministerium für Unterricht, Kunst und Kultur): Lehrplan der österreichischen Volksschule. Online unter: [http://www.bmukk.gv.at/medienpool/14055/lp\\_vs\\_gesamt.pdf](http://www.bmukk.gv.at/medienpool/14055/lp_vs_gesamt.pdf)

SEEBACHER F., ELSENBAUMER S., HARISCH R., MEMMER M. (2013): Informatik Erforschen und Entdecken. Projektbericht zum gleichnamigen Projekti im Rahmen des IMST Themenprogramms "Informatik kreativ unterrichten". Verfügbar unter: <https://www.imst.ac.at/files/projekte/>923/berichte/ 923\_Langfassung\_Seebacher.pdf bzw. [https://www.imst.ac.at/files/projekte/923/berichte/923\\_](https://www.imst.ac.at/files/projekte/923/berichte/923_) Kurzfassung\_Seebacher.pdf

WING, Jeanette M (2006). Computational Thinking. In: Communications of the ACM, March 2006/Vol. 49 No. 3. Online unter:

<http://www.cs.cmu.edu/afs/cs/usr/wing/www/publications/Wing06.pdf>

# **5 ANHANG**

...im Text angesprochener Anhang ist wegen des Umfanges in separaten Dateien zu finden....

"Ich erkläre, dass ich die vorliegende Arbeit (=jede digitale Information, z.B. Texte, Bilder, Audio- und Video Dateien, PDFs etc.) selbstständig angefertigt und die mit ihr unmittelbar verbundenen Tätigkeiten selbst erbracht habe. Alle aus gedruckten, ungedruckten oder dem Internet im Wortlaut oder im wesentlichen Inhalt übernommenen Formulierungen und Konzepte sind zitiert und durch Fußnoten bzw. durch andere genaue Quellenangaben gekennzeichnet. Ich bin mir bewusst, dass eine falsche Erklärung rechtliche Folgen haben wird. Diese Erklärung gilt auch für die Kurzfassung dieses Berichts, sowie eventuell vorhandene Anhänge."